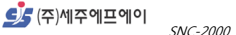

# **2 축 컨트롤러 SNC-2000**

Firmware V1.0

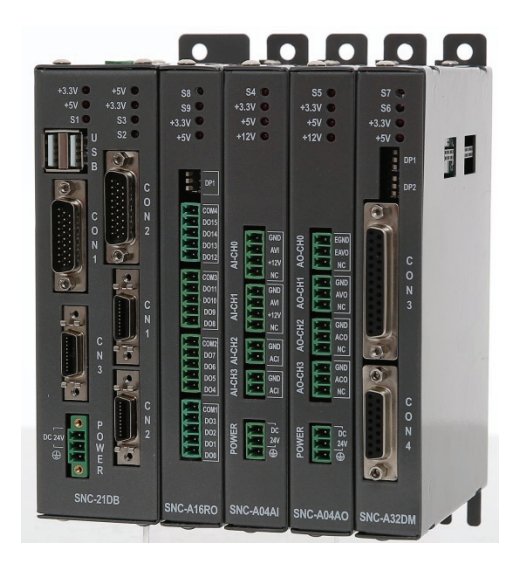

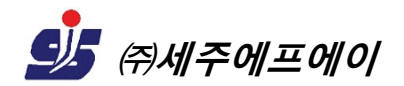

서울시 금천구 가마산로 96, 310 (가산동, 대륭테크노타운 8 차)

CG (주)세주에프에이

SNC-2000 User's Manual Rev 1.0

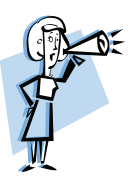

**\*알 림** 

본 사용 설명서의 내용과 제품의 기능은 사전 통보 없이 변경될 수 있습니다.

본 제품을 이 자료에서 설명한 용도 외에 사용할 경우, 폐사에서는 어떠한 책임도 지지 않으므로 주의하시기 바랍니다.

본 제품은 ㈜세주에프에이 고유 기술을 사용하여 개발된 제품으로 저작권법에 의한 보호를 받고 있습니다. 따라서 본 제품 (제품에 대한 아이디어나 설명서 및 기타 포함)의 어떠한 부분도 사전에 폐사와의 문서 동의 없이 복사되거나 변경, 재생산 할 수 없으며, 또한 다른 언어로도 번역될 수 없습니다.

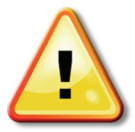

\*사용 전에 안전을 위한 주의사항을 반드시 읽고 사용하여 주십시오

- ★ 인명이나 재산상에 영향이 큰 기기(예:원자력 제어, 의료기기, 차량, 철도, 항공, 연소장치, 오락기기 등 또는 안전장치)에 사용할 경우에는 반드시 2중으로 안전장치를 부착한 후 사용하여 주십시오. 화재, 인사사고, 재산상의 막대한 손실이 발생할 수 있습니다.
- ★ 기계와 조합하여 운전을 할 경우에는, 언제라도 비상정지 할 수 있는 상태로 해주십시오. 상해를 입을 수 있습니다.
- ★ 콘트롤러 내부에는 절대 손을 대지 마십시오. 감전의 우려가 있습니다.
- ★ 자사 수리 기술자 이외에는 제품을 개조하지 마십시오. 감전이나 화재의 위험이 있습니다.
- ★ 실외에서 사용하지 마십시오. 제품의 수명이 짧아지는 원인이 되며, 감전의 우려가 있습니다.
- ★ 반드시 정격/성능 범위 내에서 사용하여 주십시오. 제품의 수명이 짧아지는 원인이 되며 화재의 우려가 있습니다.
- ★ 입/출력 포트 용량 정격값을 초과하는 부하를 사용하지 마십시오. 절연불량, 접적불량, 접촉불량, 화재 등의 원인이 됩니다.
- ★ 청소 시 물, 유기용제를 사용하지 마시고, 물기가 없는 마른 수건으로 청소하십시오. 감전이나 화재의 우려가 있습니다.
- ★ 가연성 가스, 폭발성 가스, 습기, 직사광선, 복사열, 진동, 충격이 있는 장소에서 사용하지 마십시오. 제품이 손상되거나 오동작할 우려가 있습니다.
- ★ 본 제품의 내부로 먼지나 배선 찌꺼기가 유입되지 않도록 하여 주십시오. 화재나 장치 고장의 우려가 있습니다.

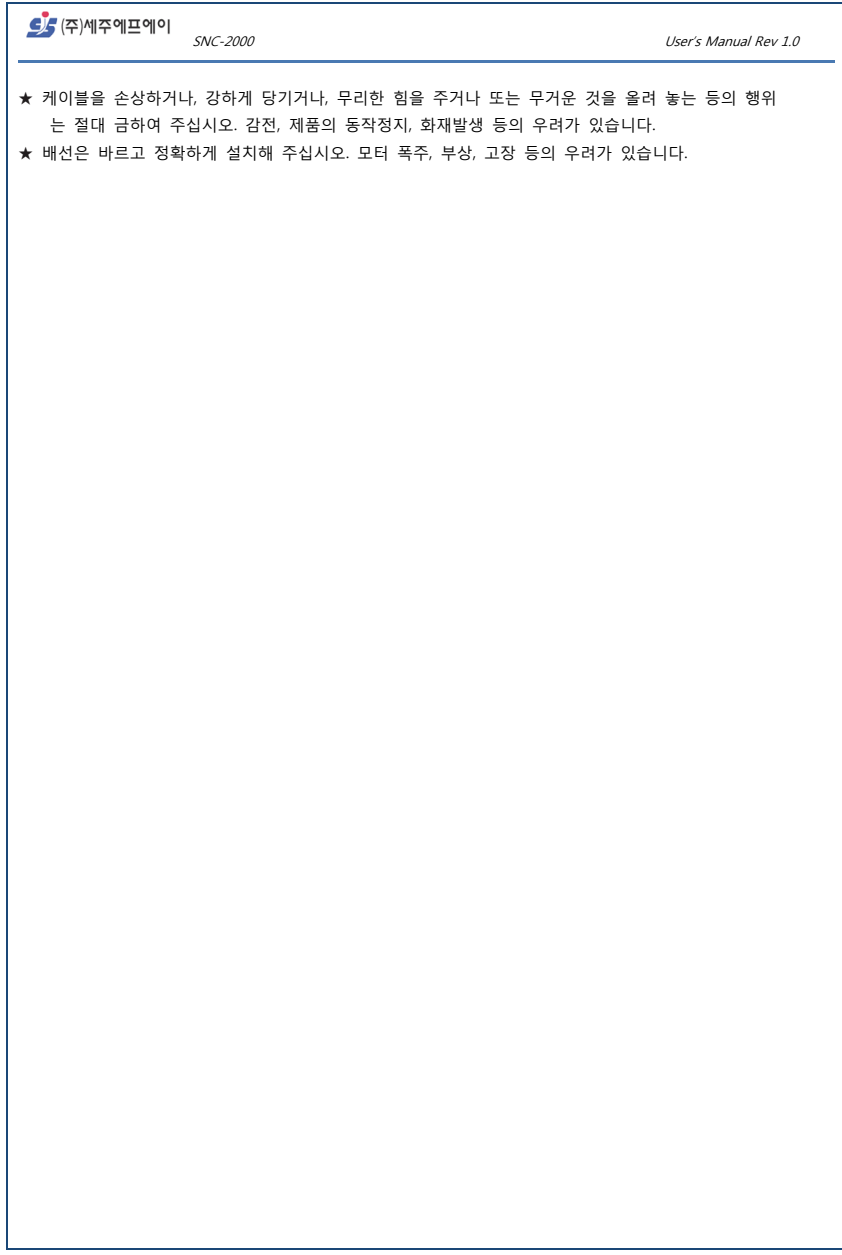

CG (주)세주에프에이

SNC-2000 User's Manual Rev 1.0

#### **보증정보(Warranty Information)**

당사에서 제품 또는 라이선스를 구매한 원 구매자에 대한 보증(Warranty)은 아래와 같습니다.

# 보증조건

 ㈜세주에프에이(이하 당사) 제품의 고객보증기간은 1 년으로 그 기간 내에 제품 자체 문제에 대한 지원을 받을 수 있습니다.

당사는 다음의 경우에 야기된 제품 훼손에 대하여는 보증기간 내에도 보증지원을 책임지지 않습니다. "제품매뉴얼에서 명기된 설치안내 사항과 디지털 입/출력 정격을 고려하지 않고 사용한 경우" "외부 인위적 요인이나 제품이 설치된 환경적 요인에 의해 제품에 이상이 생긴 경우" 원 구매자는 제품보증기간 내에 발생한 제품문제사항을 당사로 즉시 연락 바랍니다. 보증기간 이내에 원 구매자로부터 제품문제가 제기되면 구매자 지역에서 제품문제를 진단하거나 당사로 제품을 배송 받아 직접 확인하고 제품에 대한 수리 및 교체서비스를 지원합니다. 만약 구매한 제품이 보증기간을 초과하거나 제품문제가 지원조건에 해당되지 않는 경우 수리/교체 및 배송에 대한 관련비용을 원 구매자가 부담해야 합니다.

당사는 아래에 명기된 "보증조건이행 제한사항"이 현행 응용법에 위배되지 않는 한 그 어떤 경우의 법적인 요구와 주장[계약 유무에 관계없이, 배상, 보증, 불법행위(과실 및 무과실책임포함)]에 대하여 손실에 대한 책임을 지지 않으며, 원 구매자의 사업중단, 사용상의 손실, 수익문제를 포함한 구매제품에 대한 특례적, 간접적, 우발적, 법적, 회사정리로 인한 결과적인 피해나 손실에 대한 책임을 지지 않습니다

# 보증조건이행 제한사항

당사는 상기된 "보증조건" 불이행에 대한 고객의 요구사항을 제외하고 판매된 본제품과 관련되거나 초래된 손실, 피해, 또는 지출에 대하여 원 구매자와 그 관련자, 대리인, 또는 계약자가 주장하는 어떠한 요구에 대해서도 책임을 지지 않습니다.

상기된 "보증조건"은 원 구매자의 독점적 권리입니다. 당사는 상기된 보증조건 외에 명시 또는 묵시적인 여타 다른 보증조건(특정목적을 위한 제품수정 및 제품매매상의 묵시적인 보증조건, 법적 침해가 없는 보증조건도 포함) 에 대한 이행을 거부합니다.

당사 제품 동작 및 유지에 대한 지침사항을 정확하게 따르지 않고 교체, 사고, 오용, 남용, 부주의 등으로 인한 제품문제에는 "보증조건"에 적용되지 않습니다. 원 구매자의 시스템 디자인에서 당사의 인력과 대리인에 의해 제공된 기술적인 도움은 하나의 제안이며 추천사항은 아닙니다. 그 제안의 실행결정에 대한 책임은 원 구매자에게 있고 원 구매자에 의해 테스트 되어야 합니다. 고객의 목적에 맞는 제품과 그 사용의 적합성을 결정하는 것은 원 구매자의 책임입니다.

"보증조건"에서 기술된 내용에 따라 실제로 적용돼야 합니다. 대리점 또는 다른 독립체, 당사 또는 여타 회사의 개인이나 직원은 그 어떤 이유로도 "보증조건"의 내용을 개정, 수정, 또는 확장할 수 있는 권한을 가지지 않습니다.

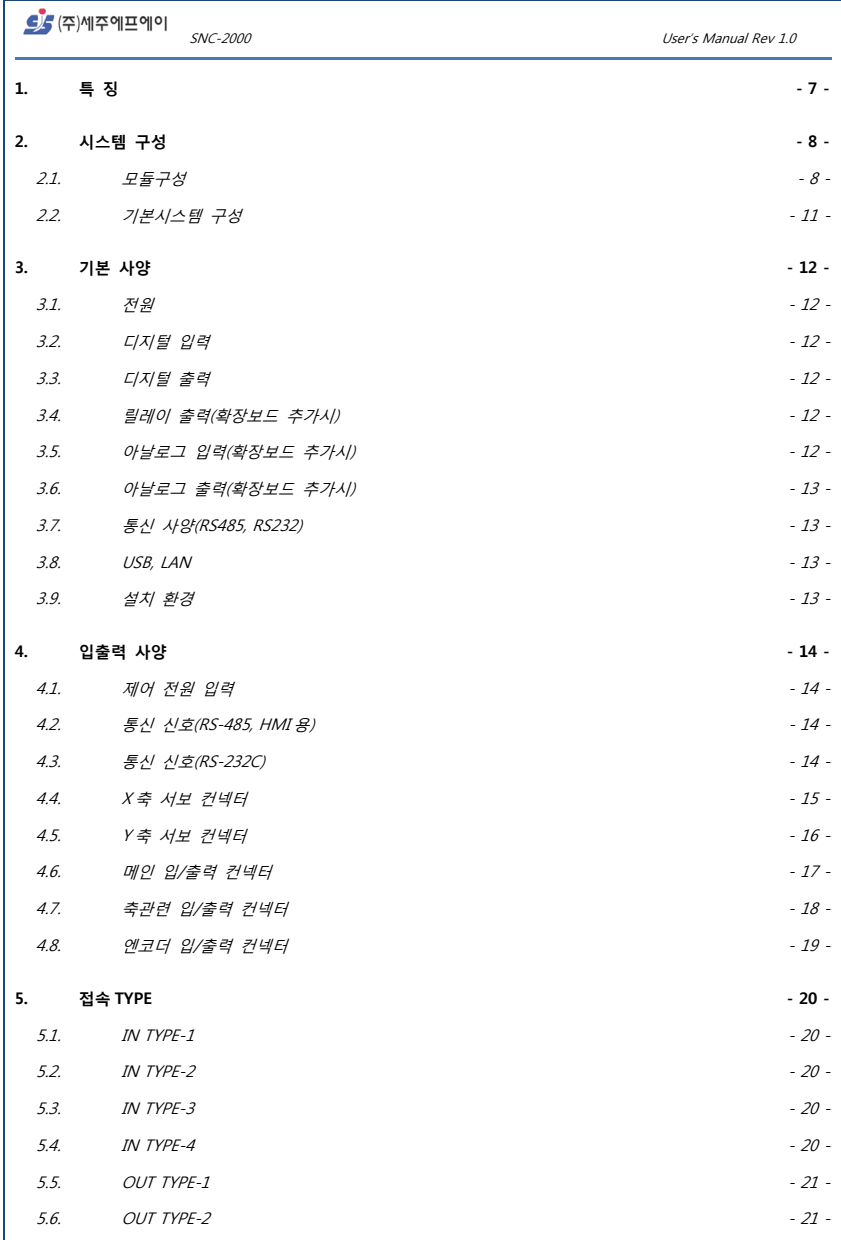

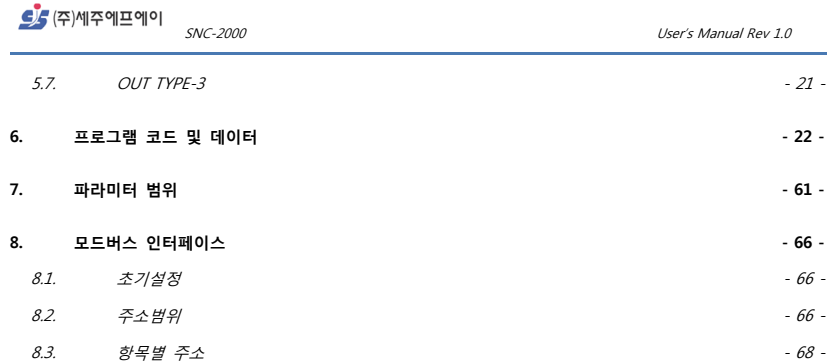

●5 ㈜에주에프에이

SNC-2000 User's Manual Rev 1.0

### **1. 특 징**

SNC-2000 2 축 제어기는 1 대의 제어기로 동시에 모션컨트롤과 시퀀스제어가 가능하며, 외부 입/출력과 연동한 고속, 고정도 위치제어시스템이 가능합니다. 또한, 각종 I/O( 디지털, 아날로그 입출력 )를 추가모듈로 확장할 수가 있으며,

모드버스 제어가 가능하므로, Flexible 한 화면(HMI)구성이 가능합니다.

SNC-2000 2 축 제어기의 특징은 다음과 같습니다.

- 부동소수점 연산기능 내장된 고속 CORTEX-M7 마이컴사용.
- G-Code, M-Code 를 이용하여 자유로운 이송위치 프로그램가능.
- FPGA 를 이용한 고속카운터 및 Flying Cut 기능.
- 외부 입/출력 제어가 가능.
- USB, LAN 을 이용하여 손쉬운 프로그램 다운로드/업로드.
- 상용 HMI 와 연결이 가능토록 MODBUS 표준 어드레스 제공.
- 프로그램의 연속/스텝 구동으로 손쉬운 디버깅.

SNC-2000 User's Manual Rev 1.0

# **2. 시스템 구성**

#### **2.1. 모듈구성**

각종 모듈의 외관표시입니다.

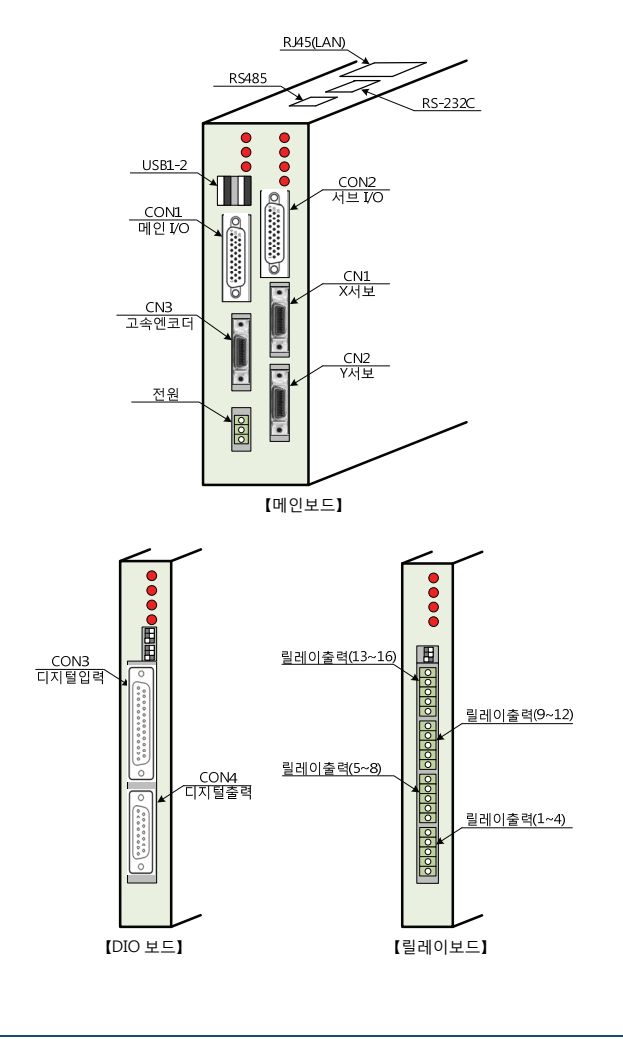

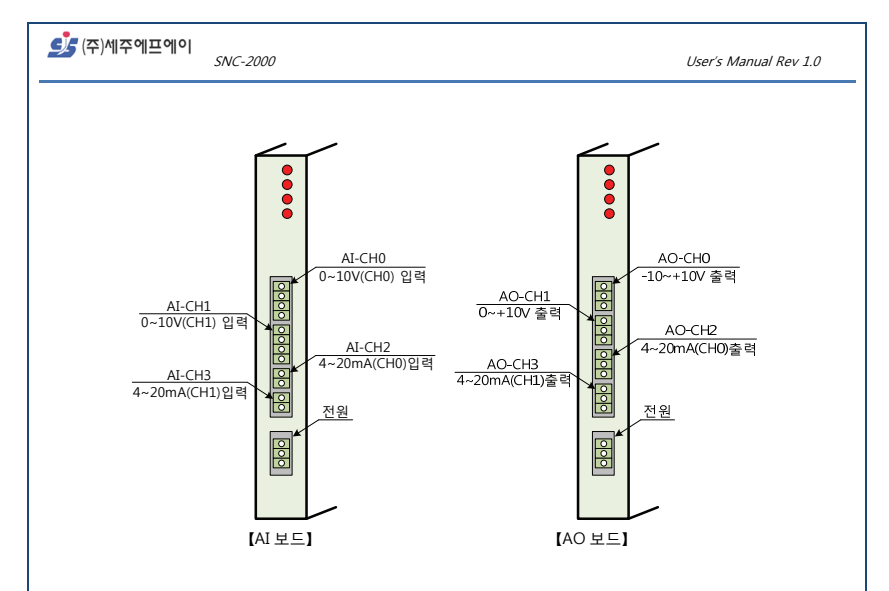

메인보드 1 개 만로도 동작시킬 수 있으며, 확장 시에는 아래 그림과 같이 DIO 보드(2 개) + 릴레이보드(2 개) + AI 보드(1 개) + AO 보드(1 개) 까지 확장시킬 수 있습니다. 확장보드는 순서와 관계없이 임의의 순서로 장착/탈착이 가능합니다.

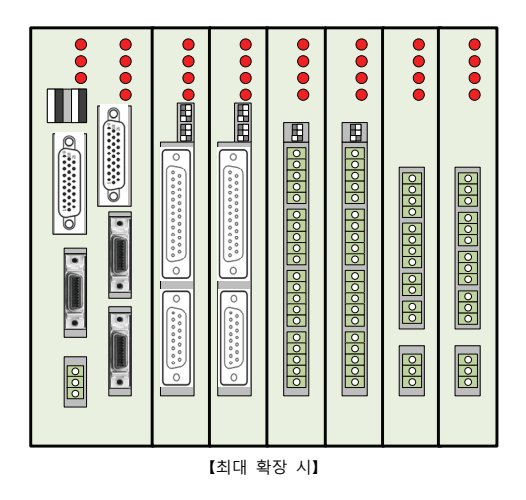

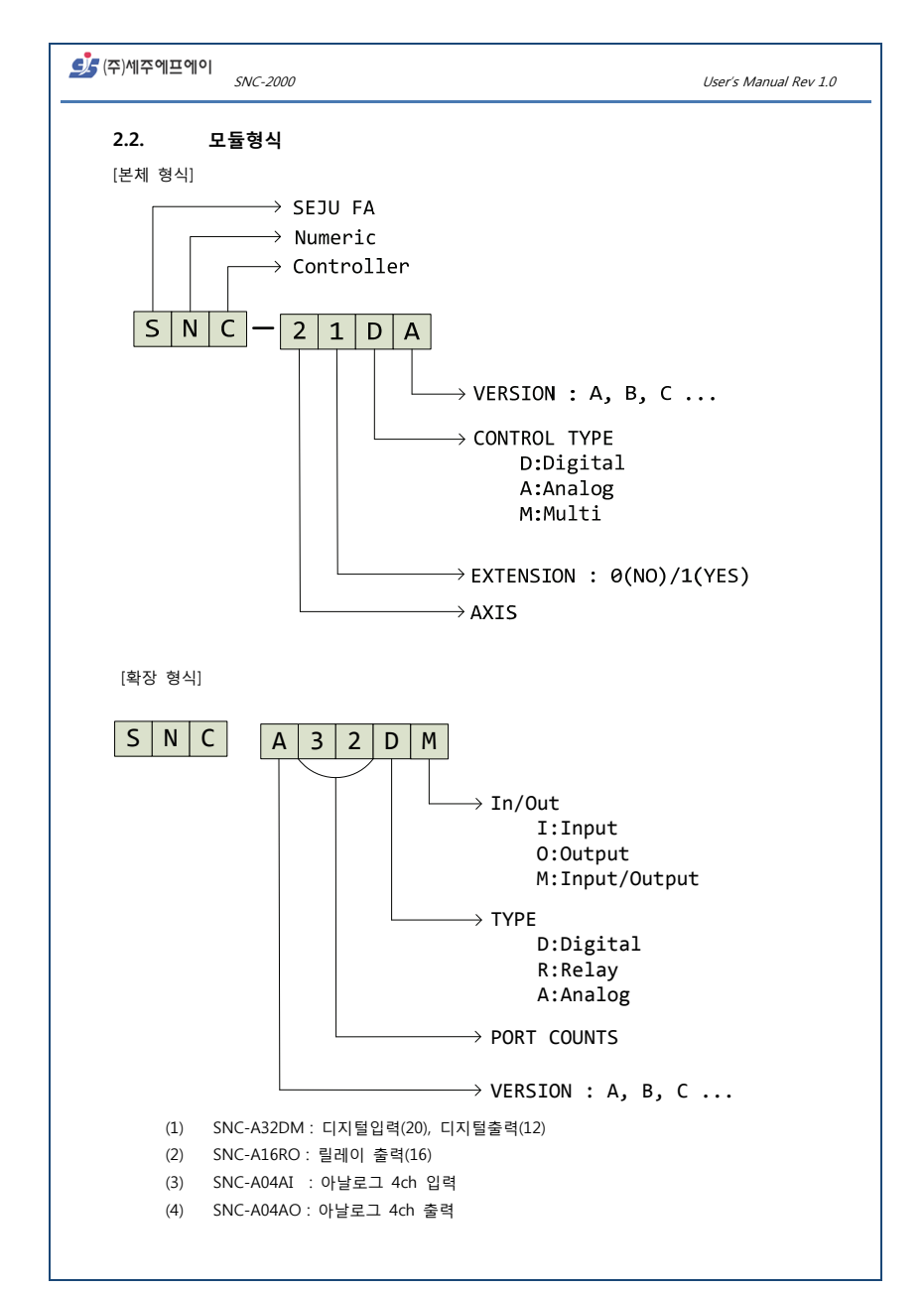

#### **2.3. 기본시스템 구성**

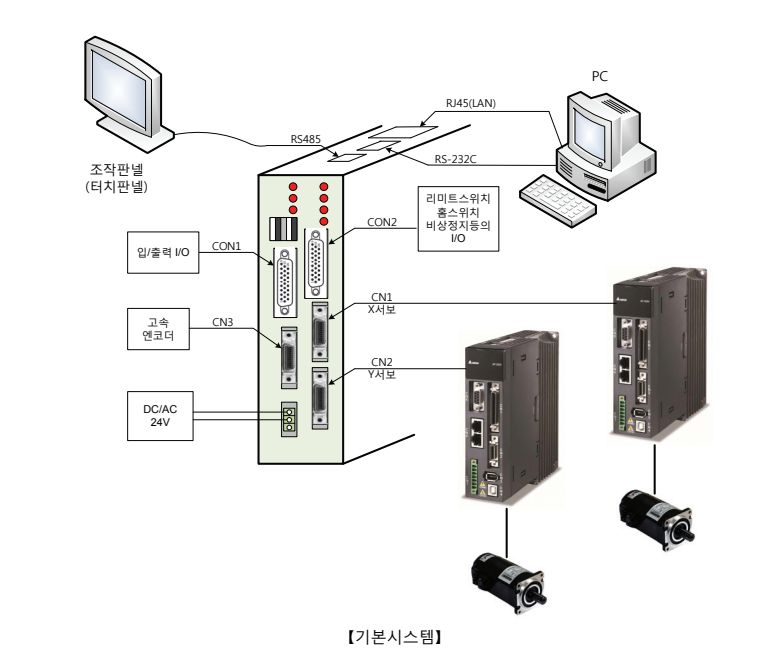

메인보드 1 대 만으로 운용되는 시스템입니다.

프로그램 코드의 다운로드/업로드는 메인보드 1 대 만인 독립시스템의 경우, USB 메모리카드로 가능하며, PC 를 연결하면 모니터링 기능(예정)및 프로그램디버깅기능(예정)이 가능합니다.

 $\mathcal{S}$ /주)세주에프에이  $_{SNC\text{-}2000}$ 

# **3. 기본 사양**

#### **3.1. 전원**

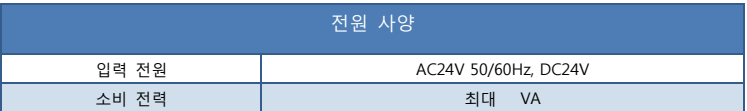

### **3.2. 디지털 입력**

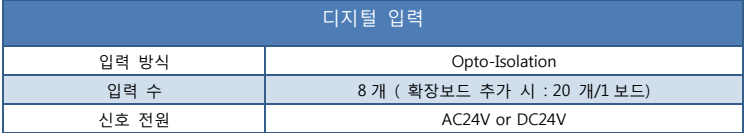

# **3.3. 디지털 출력**

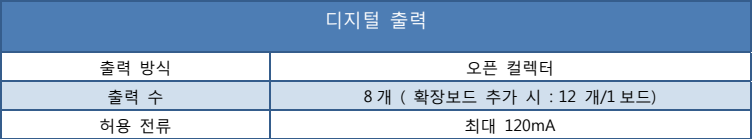

# **3.4. 릴레이 출력(확장보드 추가 시)**

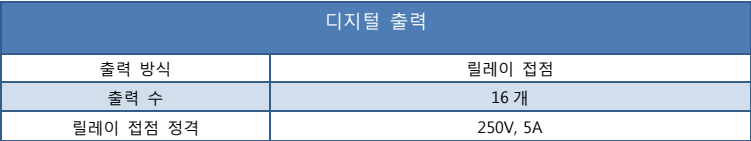

# **3.5. 아날로그 입력(확장보드 추가 시)**

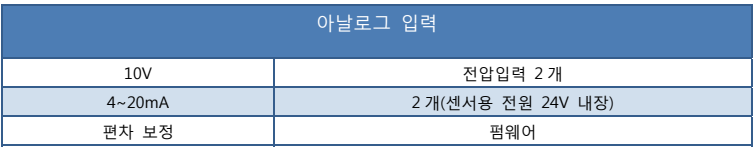

# **3.6. 아날로그 출력(확장보드 추가 시)**

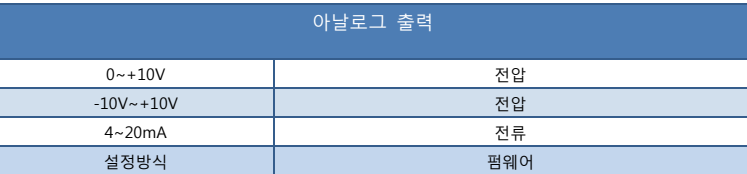

#### **3.7. 통신 사양(RS485, RS232)**

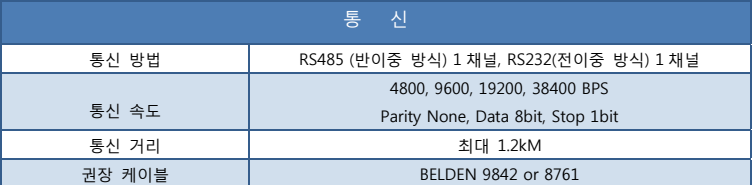

#### **3.8. USB, LAN**

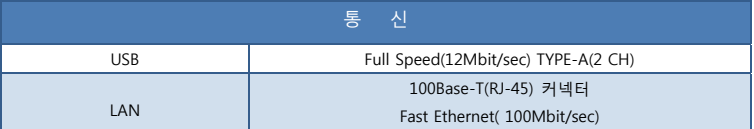

# **3.9. 설치 환경**

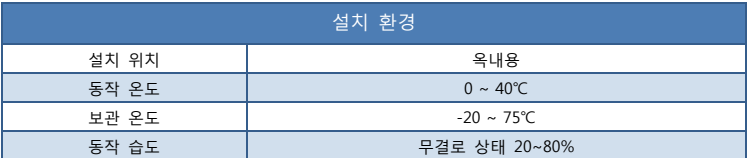

 $\mathcal{S}_{\mathcal{S}}$ (주)세주에프에이  $\overline{\phantom{S}}$   $\overline{\phantom{S}}$   $\overline$ 

# **4. 입출력 사양**

#### **4.1. 제어 전원 입력**

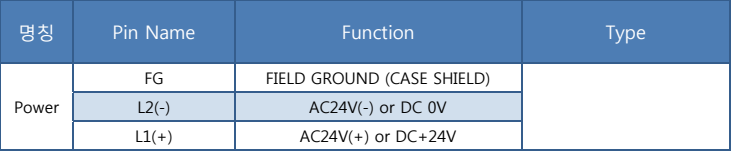

#### **4.2. 통신 신호(RS-485, HMI 용)**

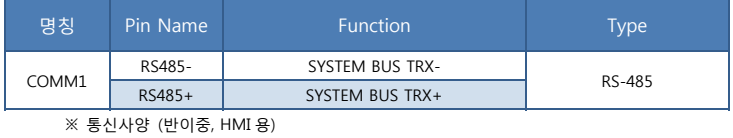

- ① 통신방식 : RS-485
- ② 통신속도 : 4800, 9600, 19200, 38400 BPS, N, 8, 1
- ③ 통신프로토콜 : MODBUS ASCII MODE
- ④ 권장 통신 케이블 : BELDEN 9842 or 8761

#### **4.3. 통신 신호(RS-232C)**

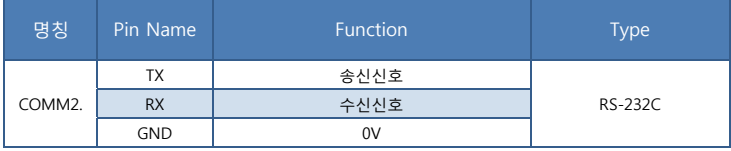

※ 통신사양 (전이중)

① 통신방식 : RS-232C

② 통신속도 : 4800, 9600, 19200, 38400 BPS, N, 8, 1

③ 통신프로토콜 : TBD

④ 권장 통신 케이블 : BELDEN 9842 or 8761

# <mark>9</mark> (주)세주에프에이 SNC-2000 User's Manual Rev 1.0 **4.4. X 축 서보 커넥터**   $10 - 8 - 2$  $\overset{\circ}{\texttt{3}}\texttt{---}\overset{\circ}{\texttt{--}}\overset{\circ}{\texttt{--}}$

 $\frac{1}{19}$  = = =  $\frac{1}{11}$ 

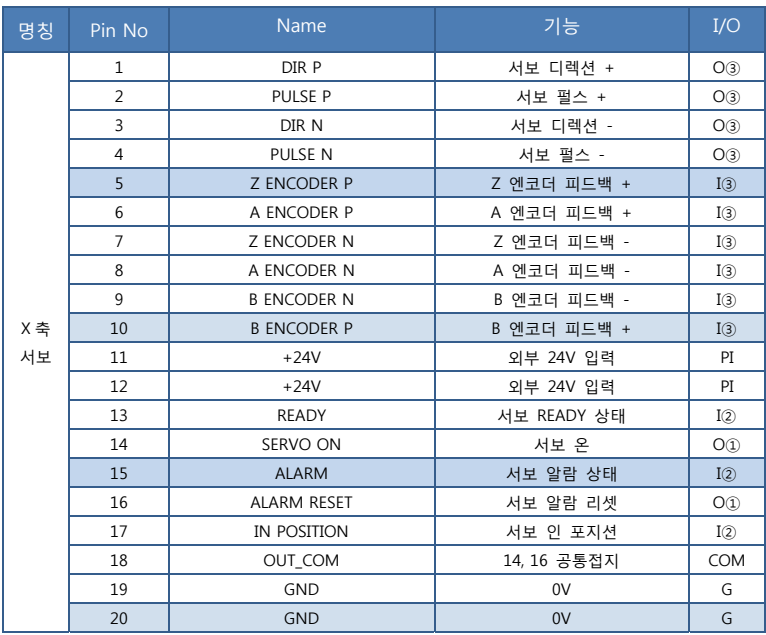

I : INPUT, O : OUTPUT [①②③은 4.접속 TYPE 별 분류 참조]

PI : 24V 입력, G : GROUND

COM : SERVO ON, ALARM RESET 출력 공통단자

SNC-2000 User's Manual Rev 1.0

# **4.5. Y 축 서보 커넥터**

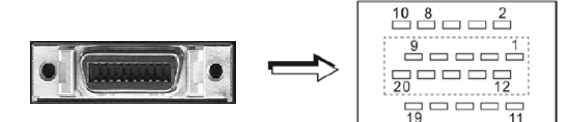

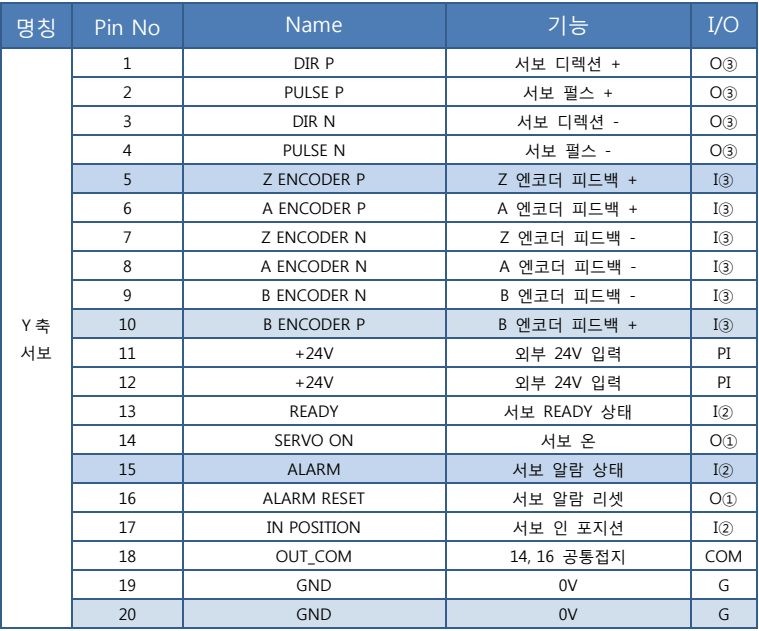

I : INPUT, O : OUTPUT [①②③은 4.접속 TYPE 별 분류 참조]

PI : 24V 입력, G : GROUND

COM : SERVO ON, ALARM RESET 출력 공통단자

#### **4.6. 메인 입/출력 커넥터**

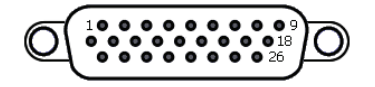

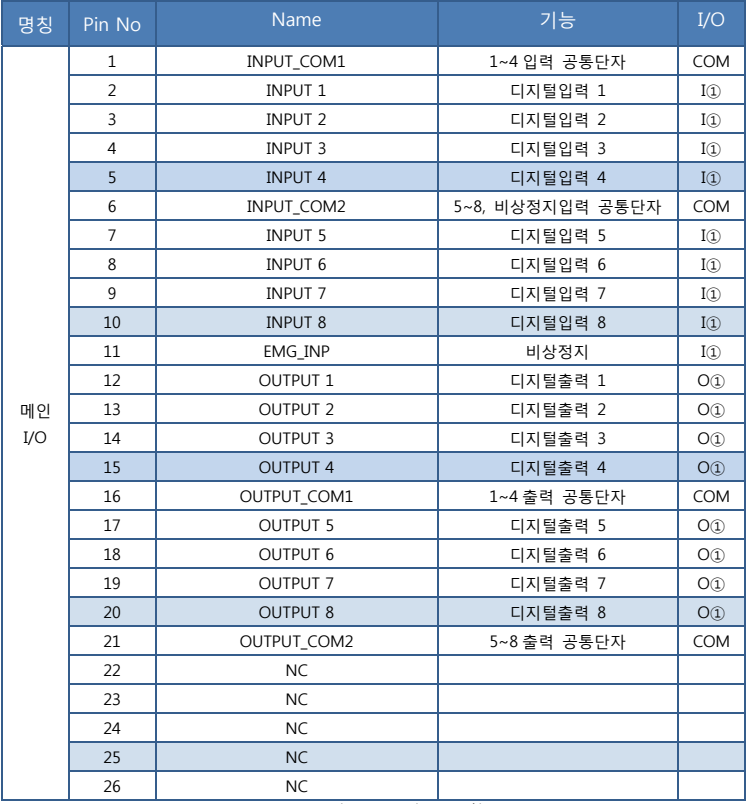

I : INPUT, O : OUTPUT [①②③은 4.접속 TYPE 별 분류 참조]

COM : 해당 입력/출력 공통단자

NC : NOT CONNECT(연결금지)

#### **4.7. 축관련 입/출력 커넥터**

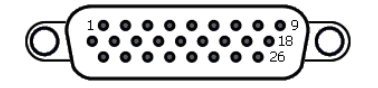

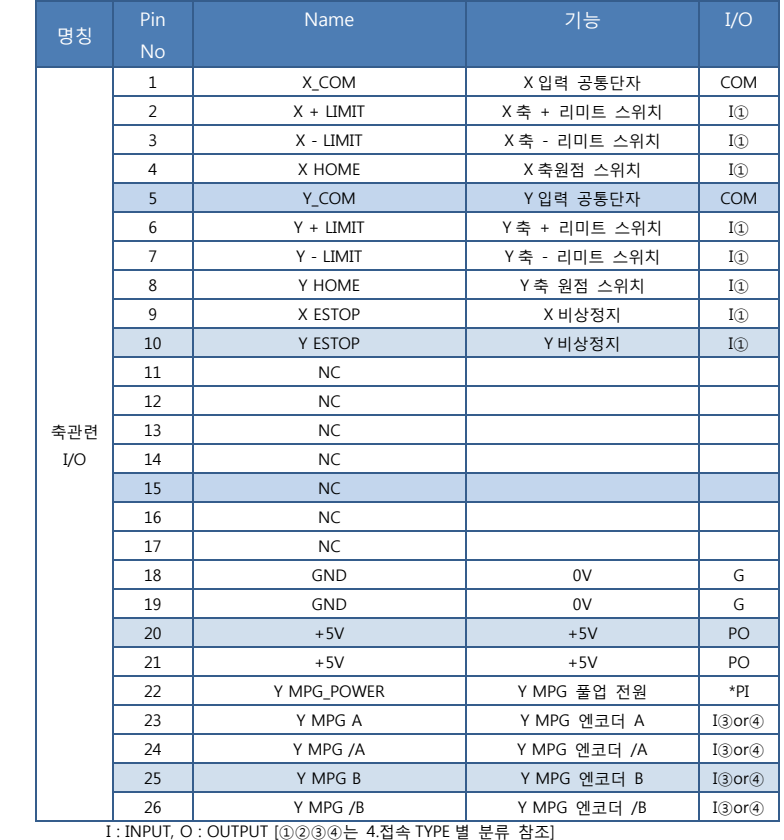

COM : 해당 입력/출력 공통단자

\*PI : 오픈 컬렉터 사용시 24V 입력

PO : 5V 출력, G : GROUND

NC : NOT CONNECT(연결금지)

# <mark>⊈</mark> (주)세주에프에이 SNC-2000 User's Manual Rev 1.0 **4.8. 엔코더 입/출력 커넥터**   $10 - 8 - 2$

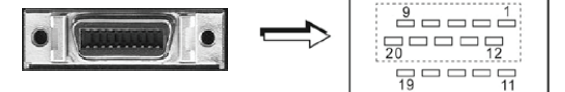

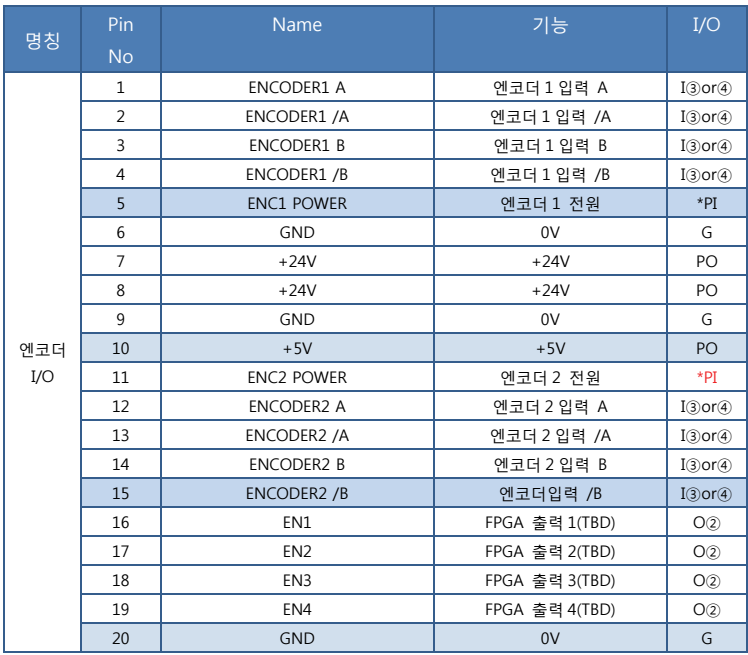

I : INPUT, O : OUTPUT [①②③④는 4.접속 TYPE 별 분류 참조]

\*PI : 오픈 컬렉터 사용시 24V 입력

PO : 24V 출력, G : GROUND

TBD( To Be Determined, 향후 결정)

SNC-2000 User's Manual Rev 1.0

#### **5. 접속 TYPE**

#### **5.1. IN TYPE-1**

극성에 관계없이 COM(공통단자)사이에 외부 24V 전압을 인가하면 ON, 그렇지 않으면 OFF.

#### **5.2. IN TYPE-2**

GND 와 연결하면 ON, 그렇지 않으면 OFF.

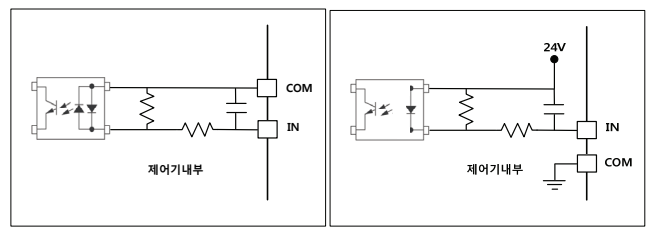

IN TYPE-1 IN TYPE-2

#### **5.3. IN TYPE-3**

5V 라인드라이버 입력입니다.(피드백 엔코더 등)

#### **5.4. IN TYPE-4**

오픈 컬렉터 입력입니다.( 엔코더, MPG 등 )

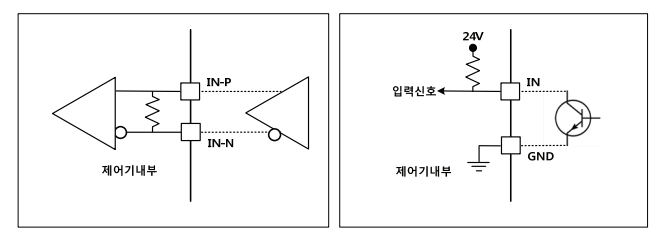

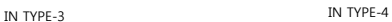

#### **5.5. OUT TYPE-1**

달링턴 오픈 컬렉터 타입으로, 최대 150mA (통상 120mA ) 까지 가능합니다.

#### **5.6. OUT TYPE-2**

보통타입의 오픈 컬렉터 타입으로, 최대 10mA (통상 5mA ) 까지 가능합니다.

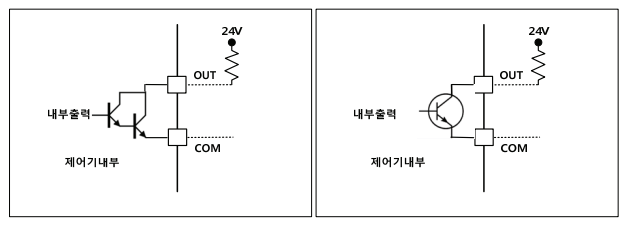

OUT TYPE-1 OUT TYPE-2

#### **5.7. OUT TYPE-3**

5V 라인드라이버 출력입니다.(DIR, PULSE 등)

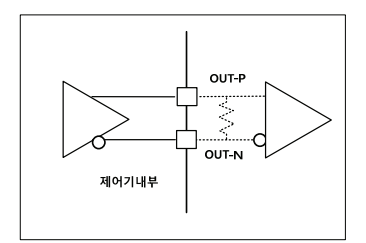

OUT TYPE-3

S (주)세주에프에이

SNC-2000 User's Manual Rev 1.0

#### **6. 프로그램 코드 및 데이터**

이송 데이터 mm 값의 이송 펄스는, 파라미터 서보 1 회전펄스, 기어비 분자, 분모값에 따라 다음과 같이 계산됩니다.

0.01mm 당 펄스수 = 서보 1 회전펄스 / 감속비( 분자/분모) / 볼스크류 (예) 서보 1 회전펄스 : 10000 감속비 분자 : 1 감속비 분모 : 2 볼스크류 : 1000( 10.00mm) 10000 / (1/2) / 1000 = **20** 펄스/0.01mm 따라서, 2mm 이송펄스는, 20 X 100 X 2 = 4000 펄스가 됩니다.

프로그램에 사용되는 데이터는 mm → 펄스계산에 맞게 변환되며, 펄스값 자체로도 사용될 수 있습니다. 즉, mm 입력모드와 펄스입력모드 두가지를 사용할 수 있으며, 프로그램 데이터로는 최종 펄스 데이터를 사용합니다.

프로그램에 쓰이는 레지스터는, 일반 레지스터 10 개(REG0~9), 카운트 레지스터 2 개(C-REG0, C-REG1), REG\_X, REG\_Y 를 사용하며, 레지스터간 대입, 비교 등의 연산이 가능합니다.

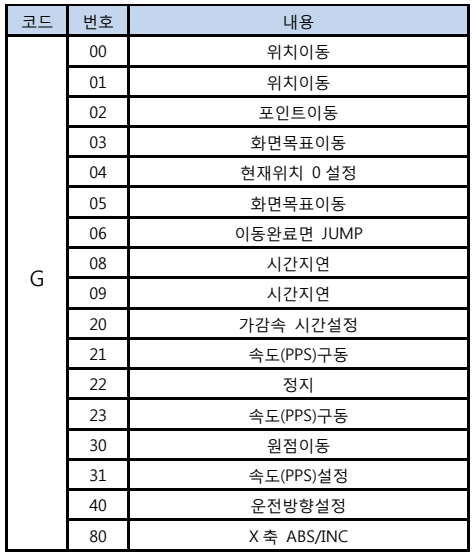

5-1 표는 G-CODE, M-CODE 의 개략이며, 자세한 설명은, 5-2 표의 코드별 리스트에 기술되어있습니다.

5-1 코드

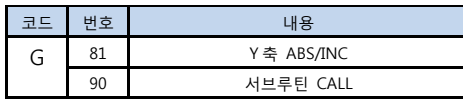

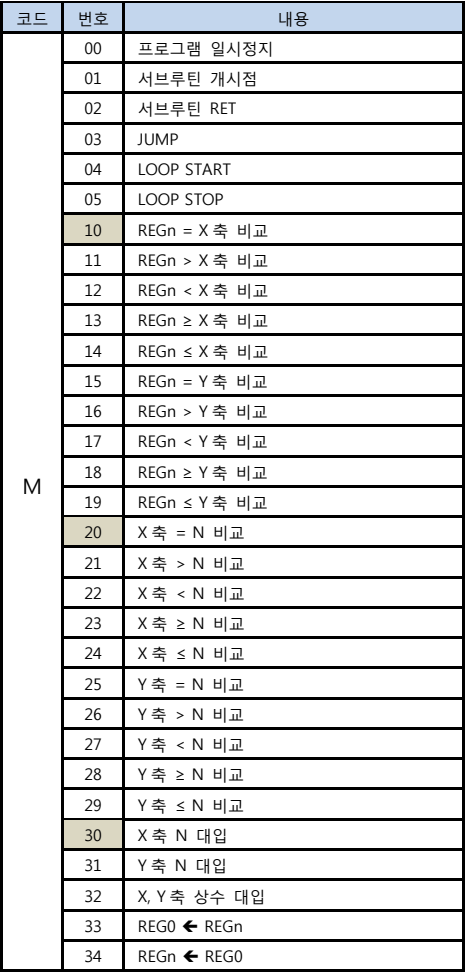

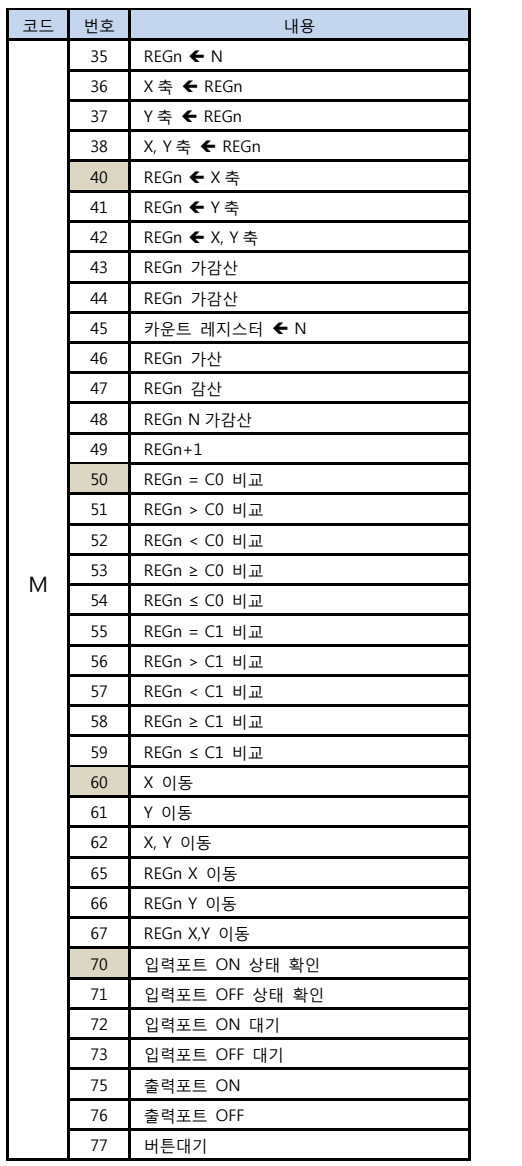

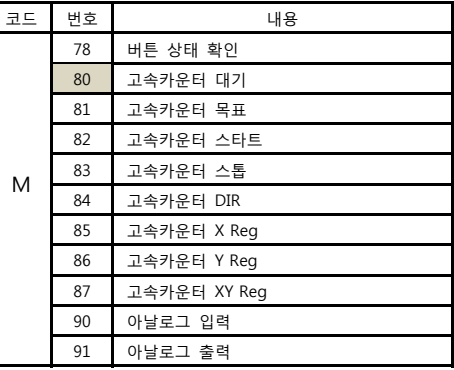

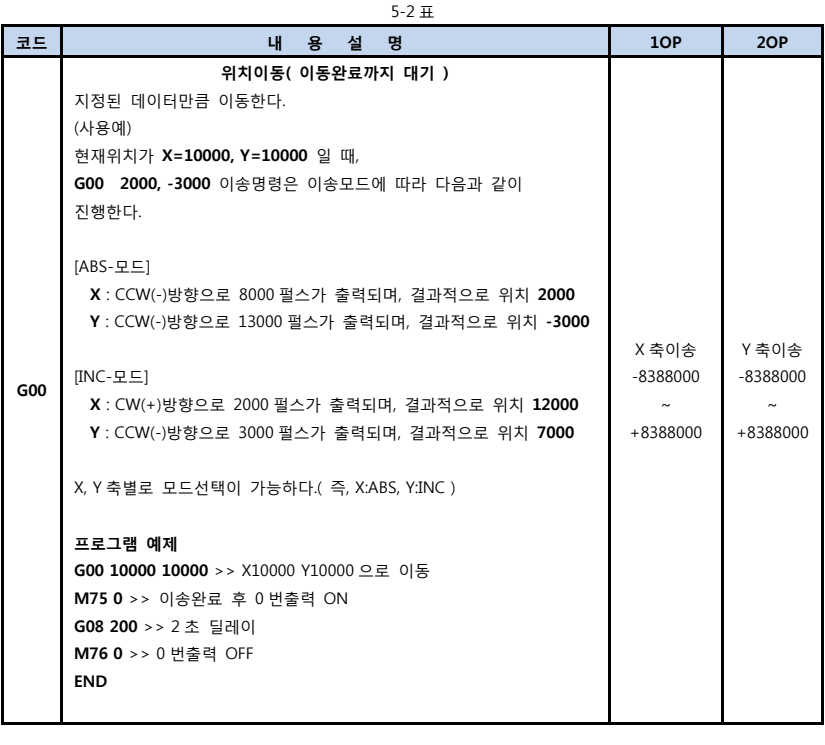

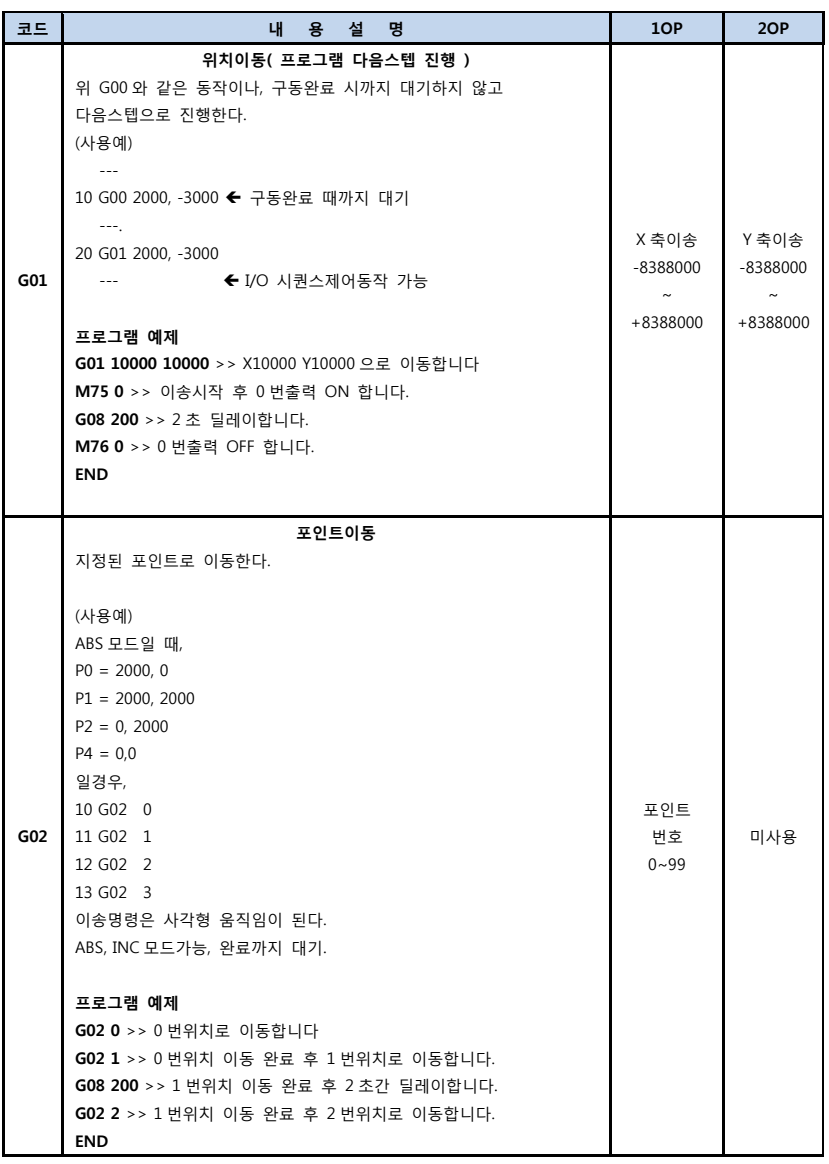

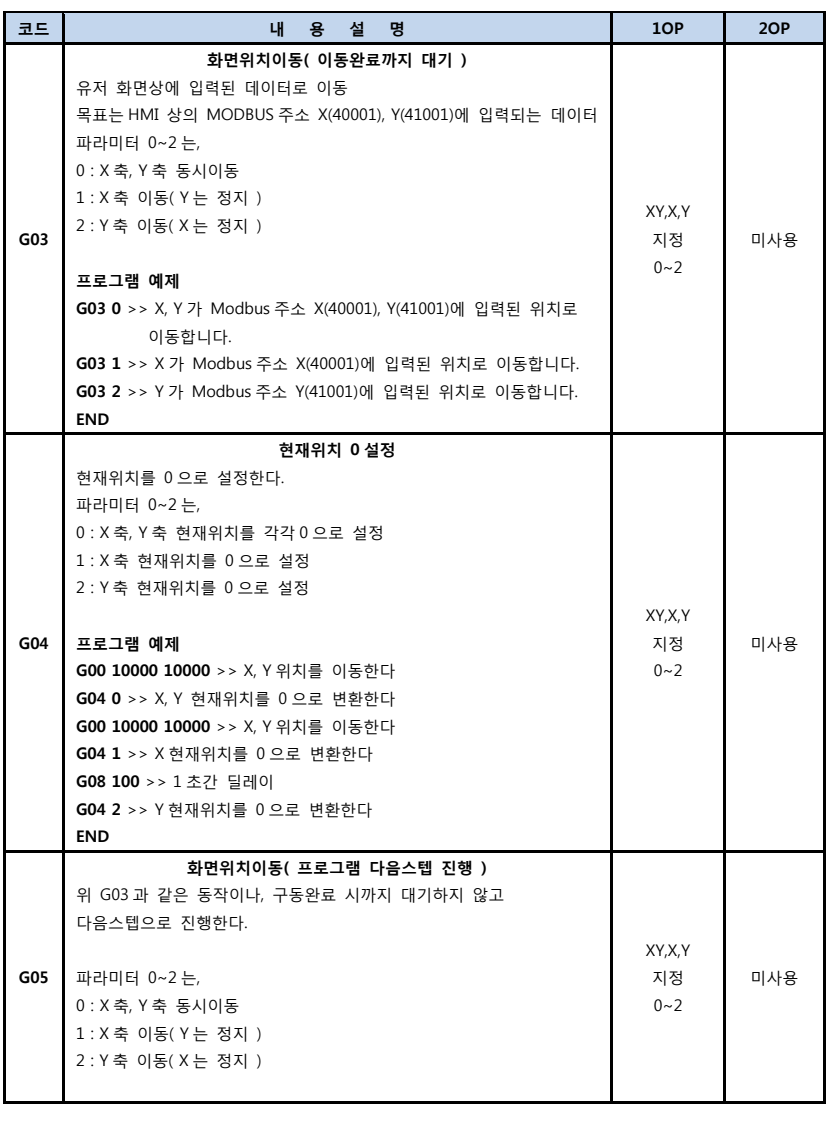

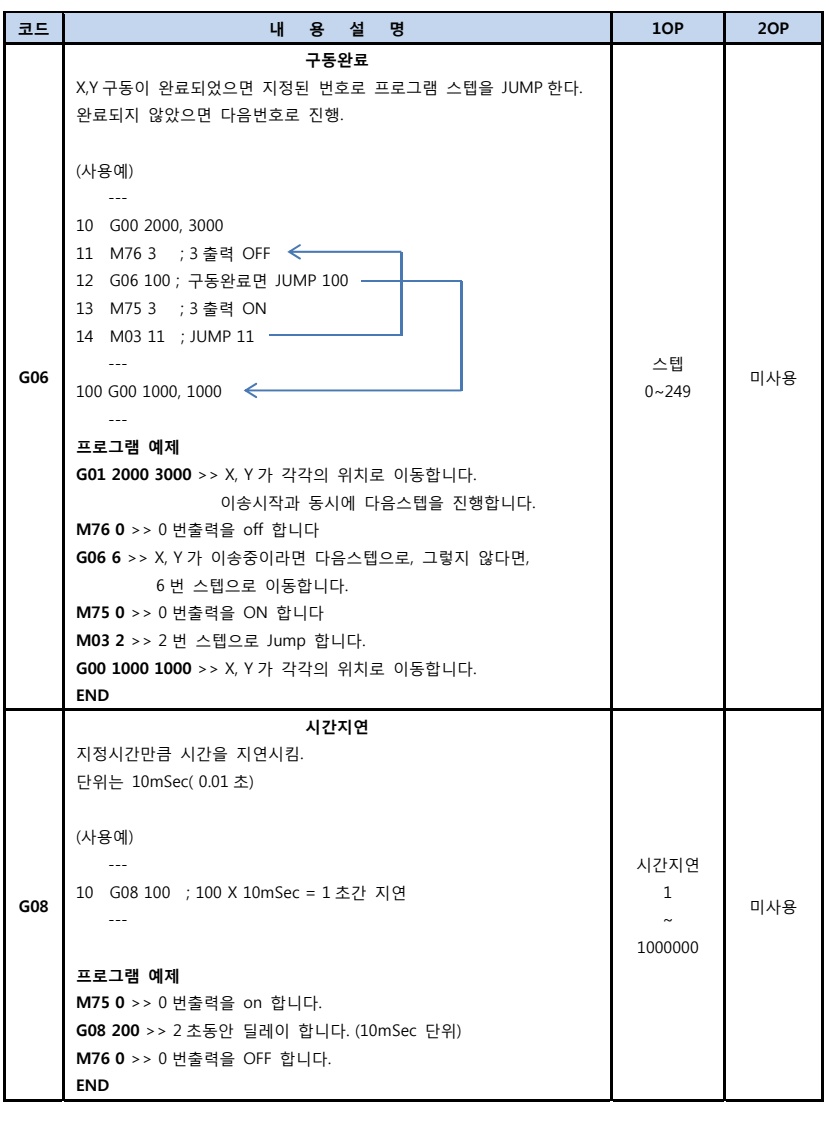

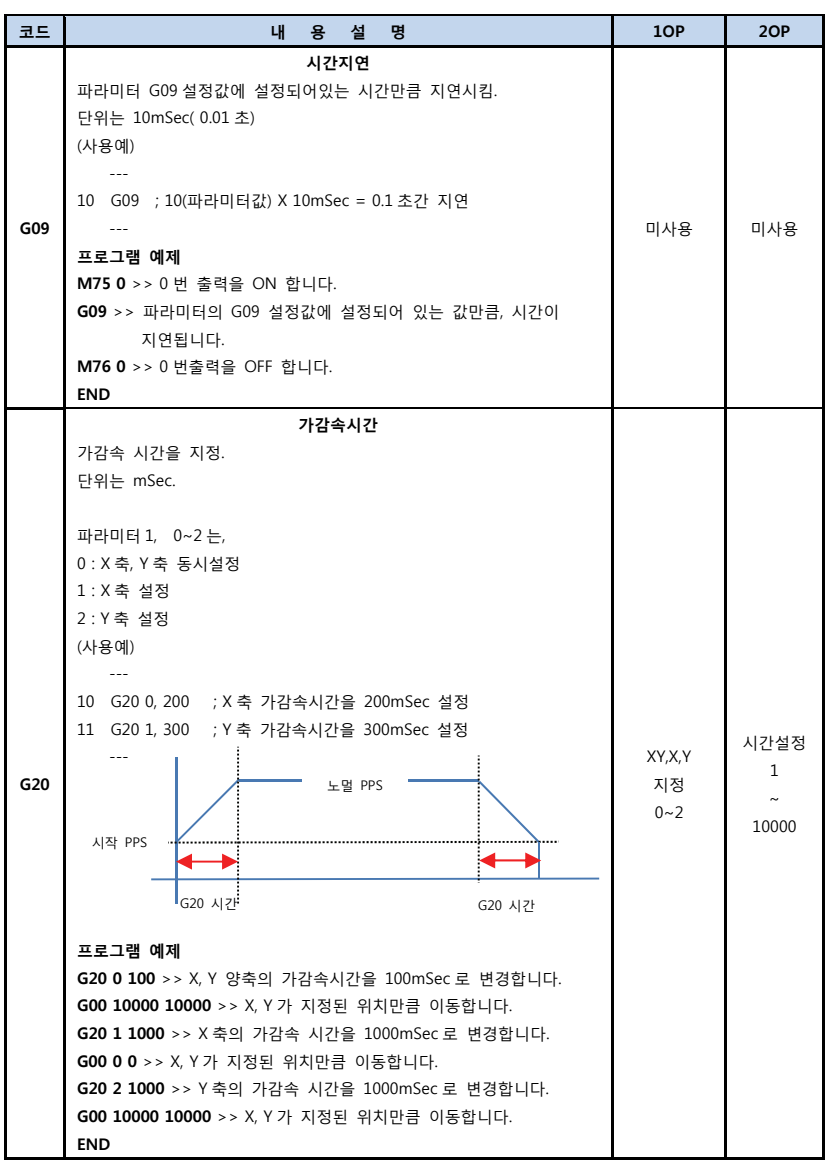

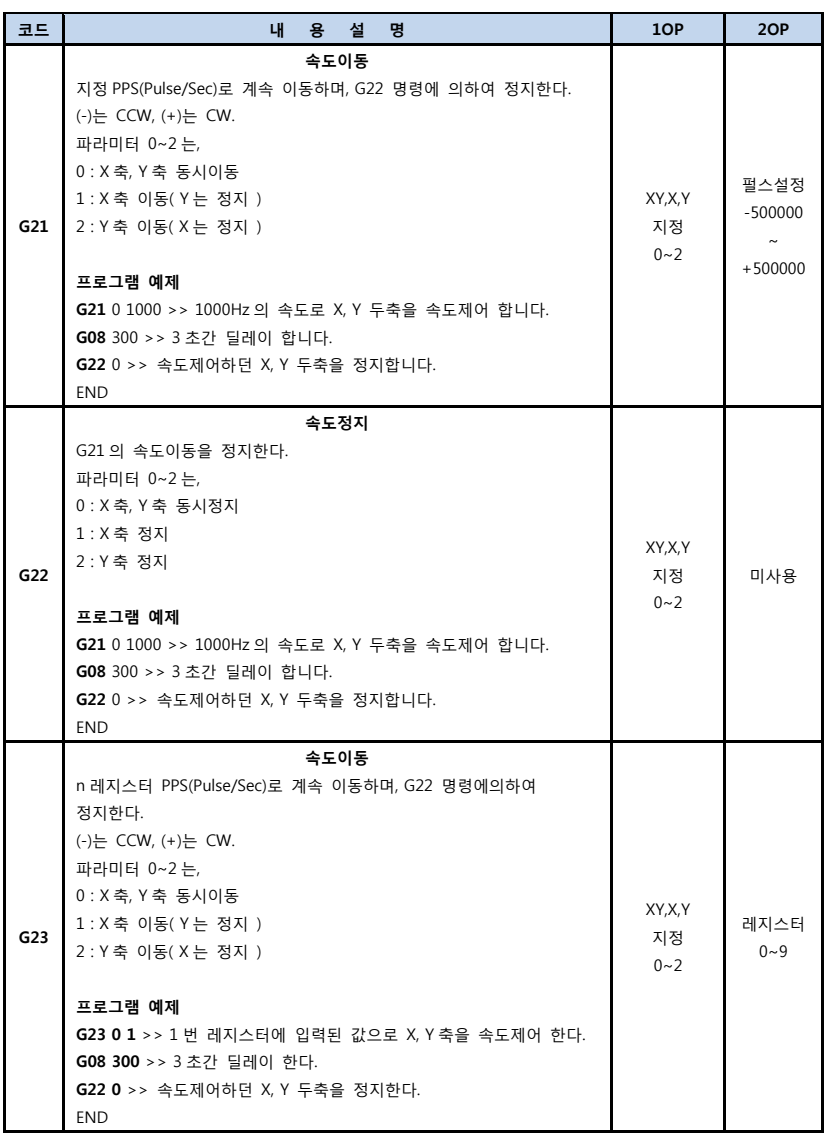

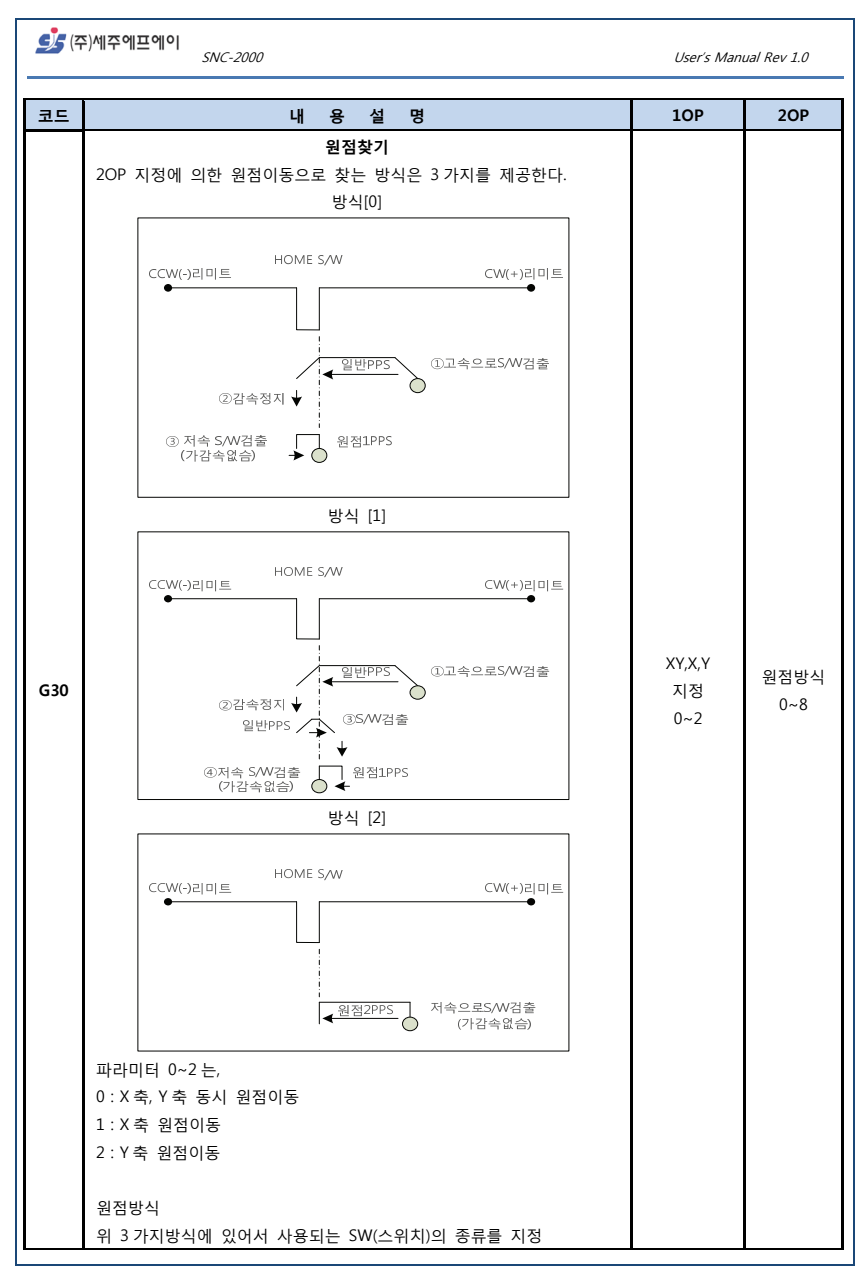

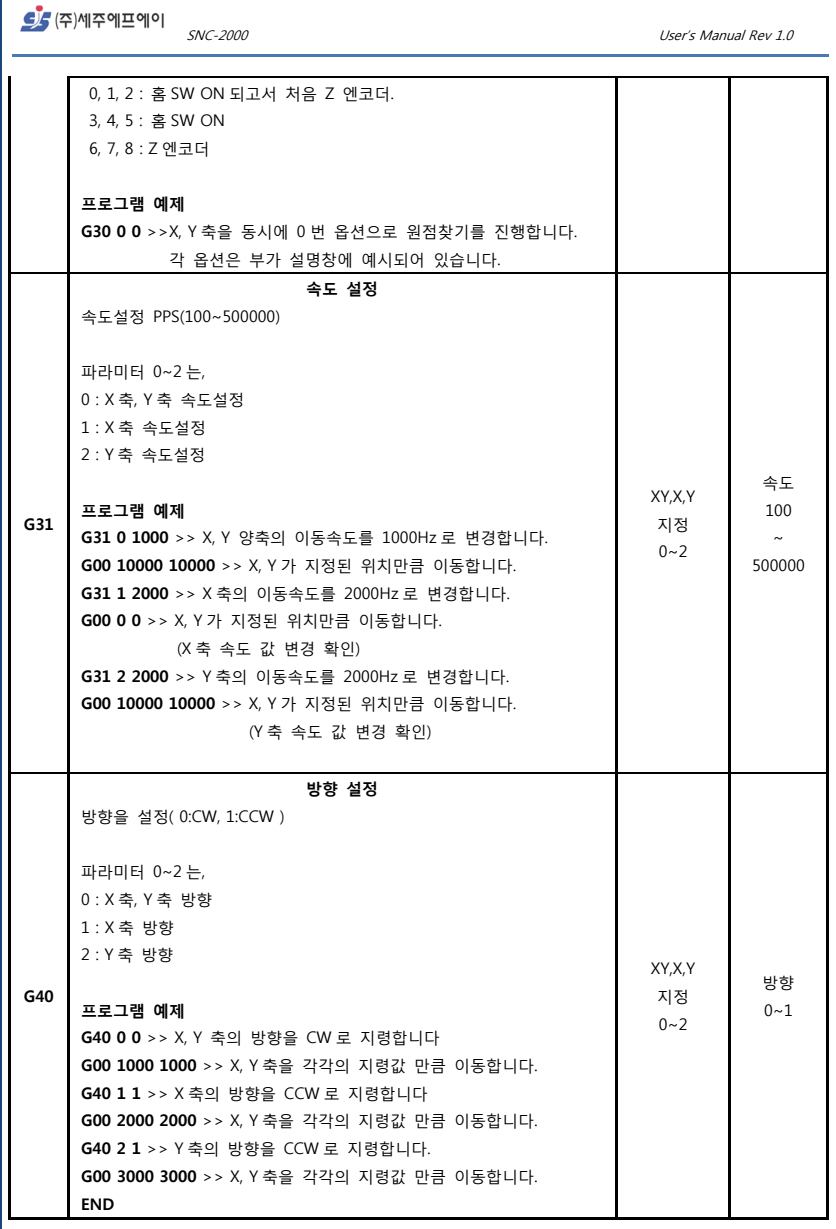

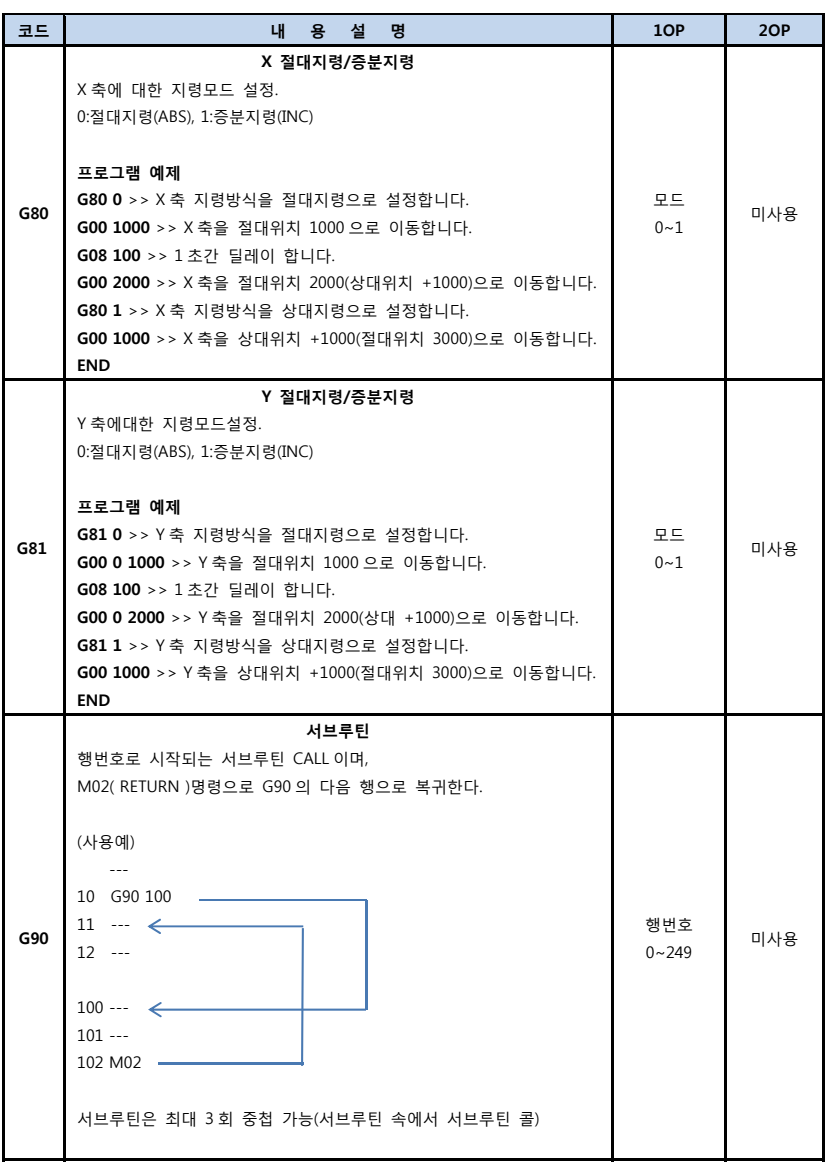

<mark>의</mark> (주)세주에프에이 SNC-2000 User's Manual Rev 1.0 **프로그램 예제 G90 4** >> 4 번행으로 점프하며 서브루틴을 시작합니다. **G00 1000 1000** >> X, Y 축을 각각의 설정값 만큼 이동합니다. 하지만 서브루틴 작동으로 추후에 동작합니다. **M76 0** >> 0 번출력을 OFF 합니다. **M75 0** >> 0 번 출력을 ON 합니다, 서브루틴이 시작되는 지점입니다. **G08 200** >> 2 초를 딜레이 합니다. **M02** >> 서브루틴을 종료하고 2 번행으로 돌아갑니다. **END** 

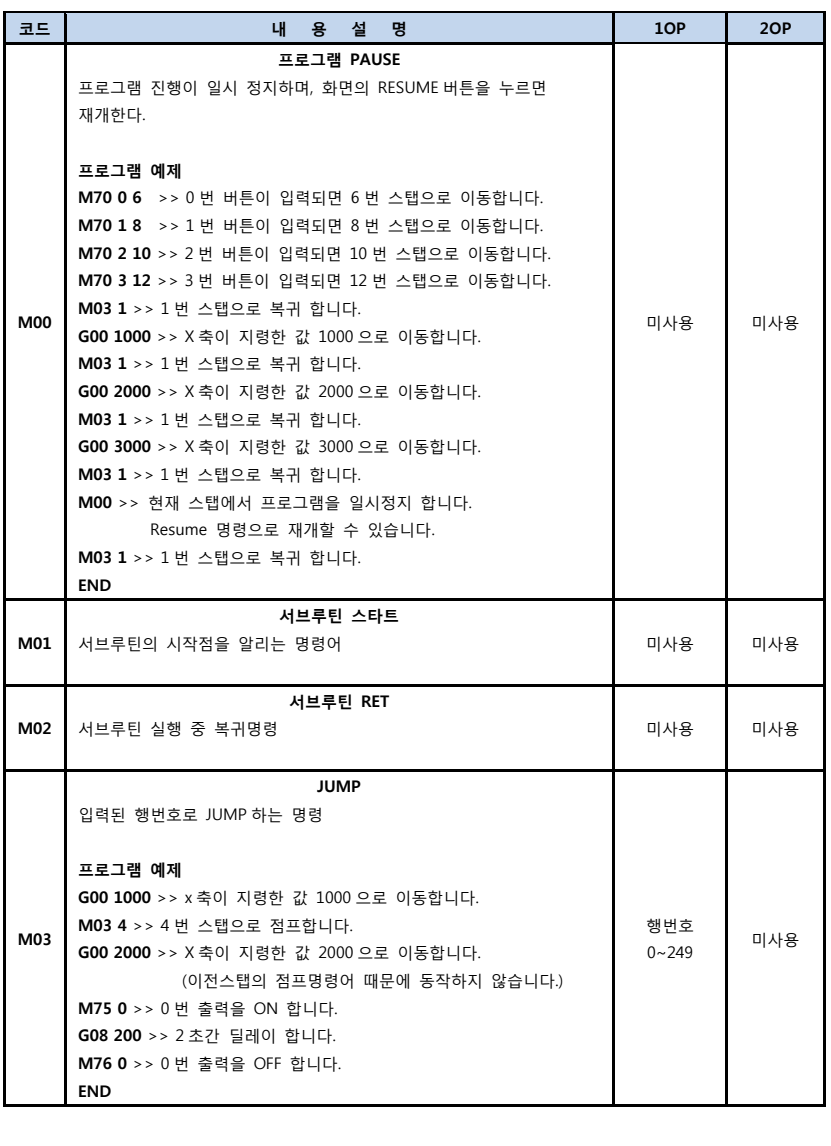

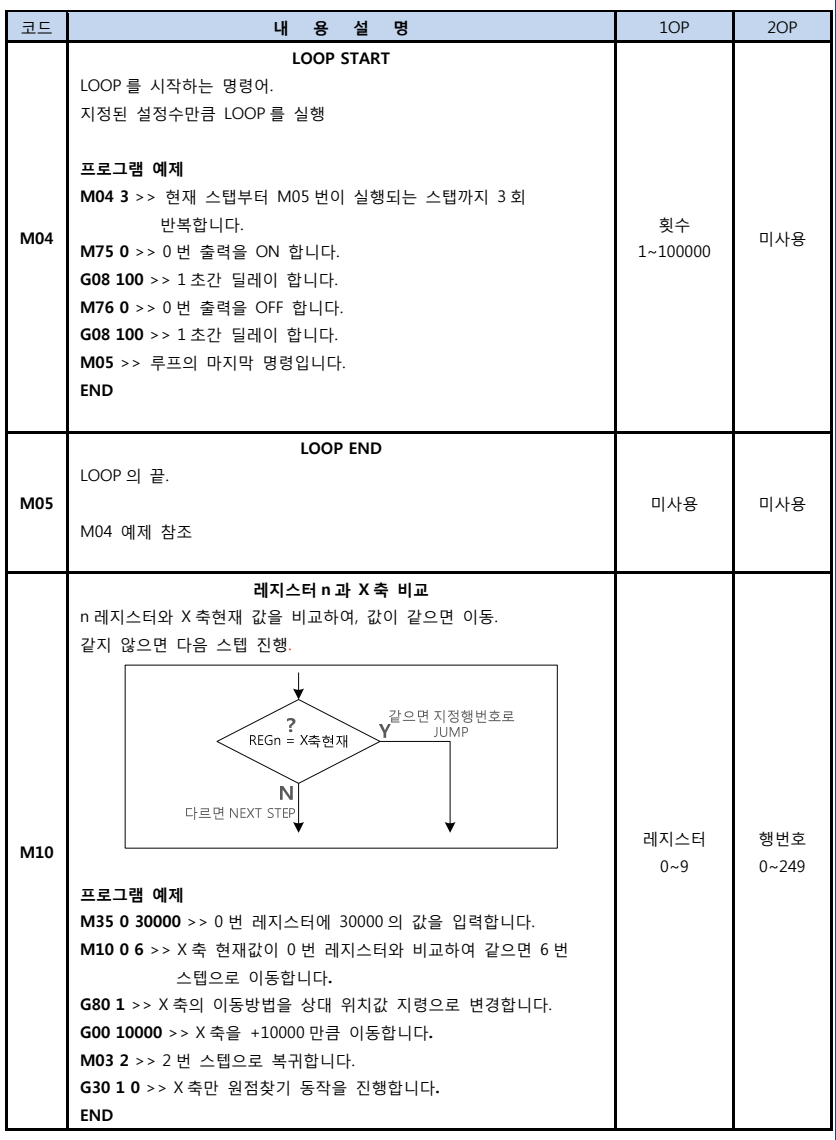
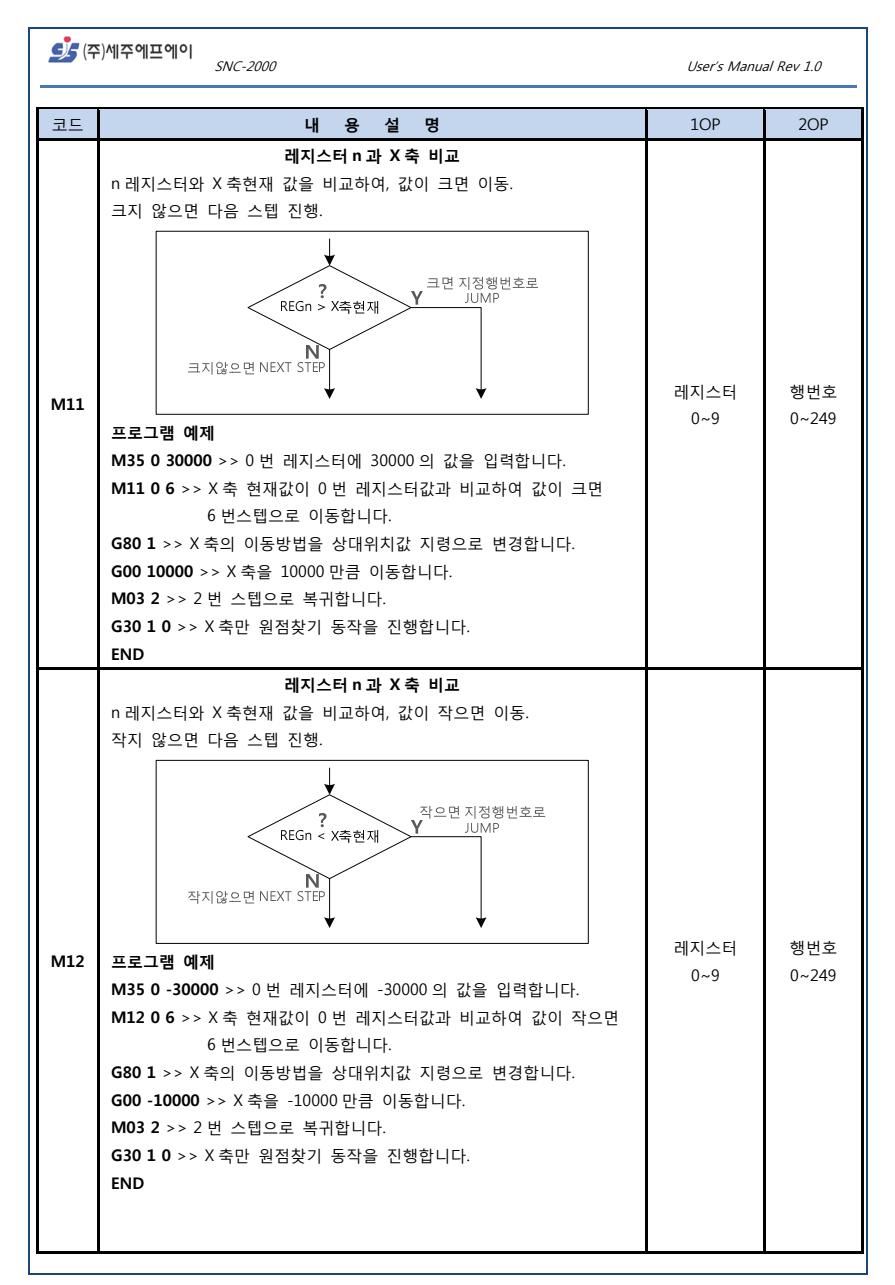

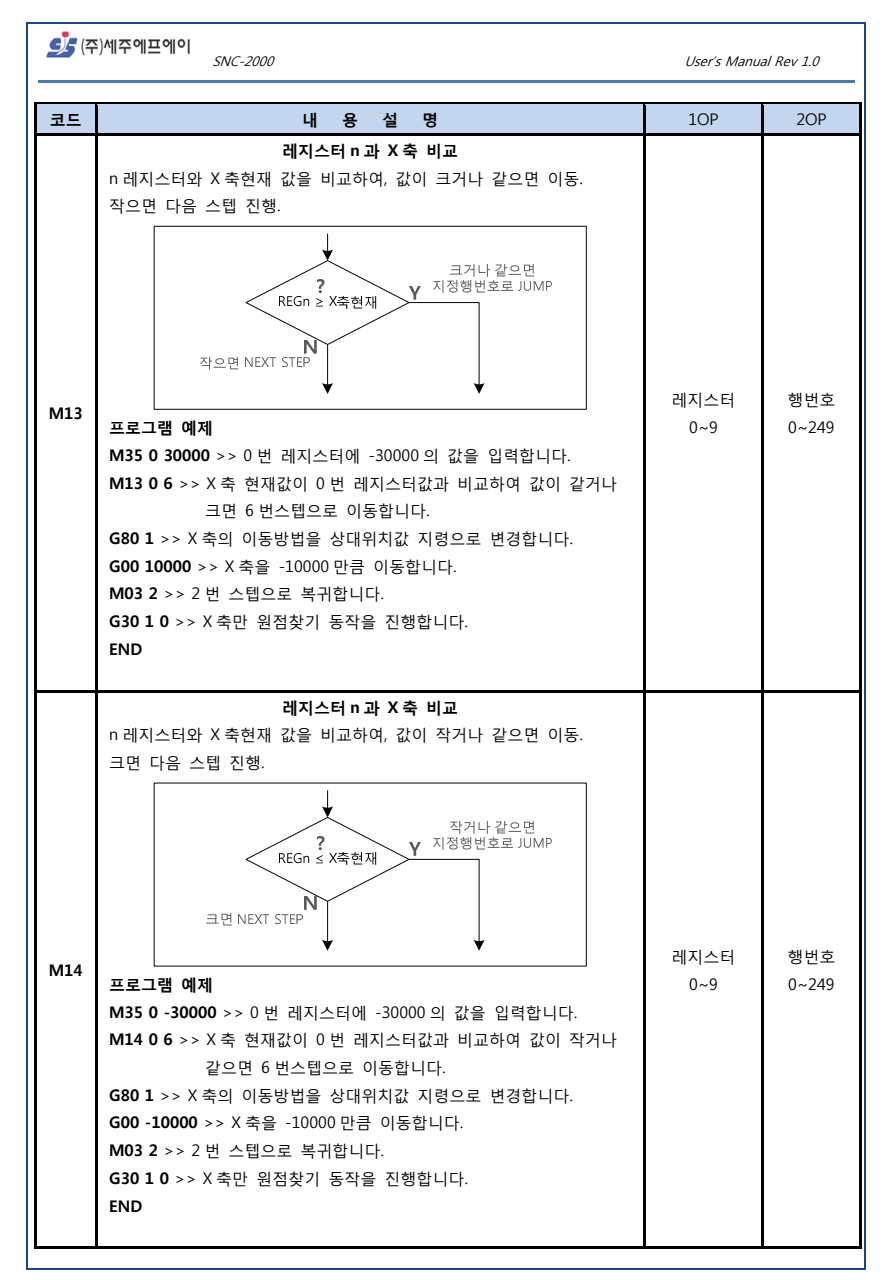

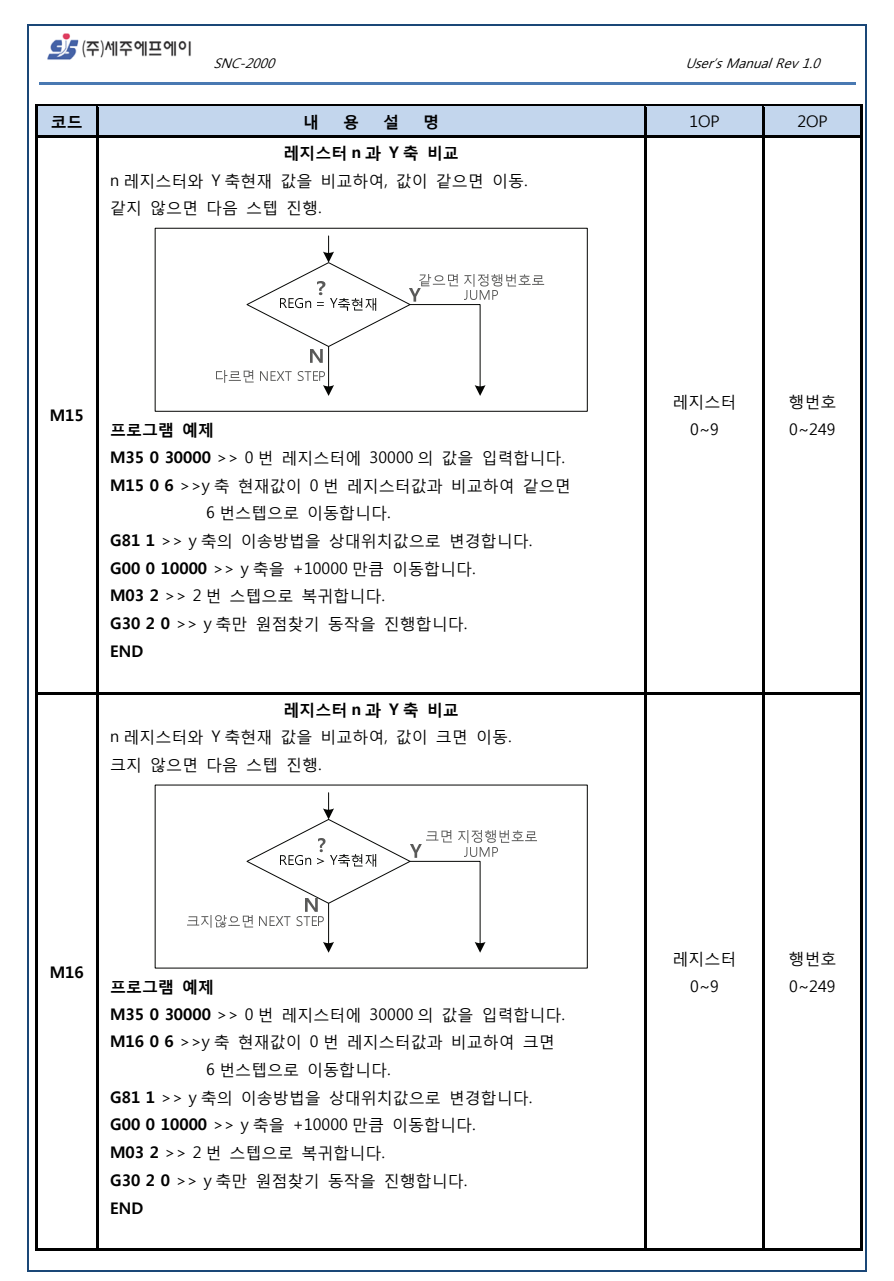

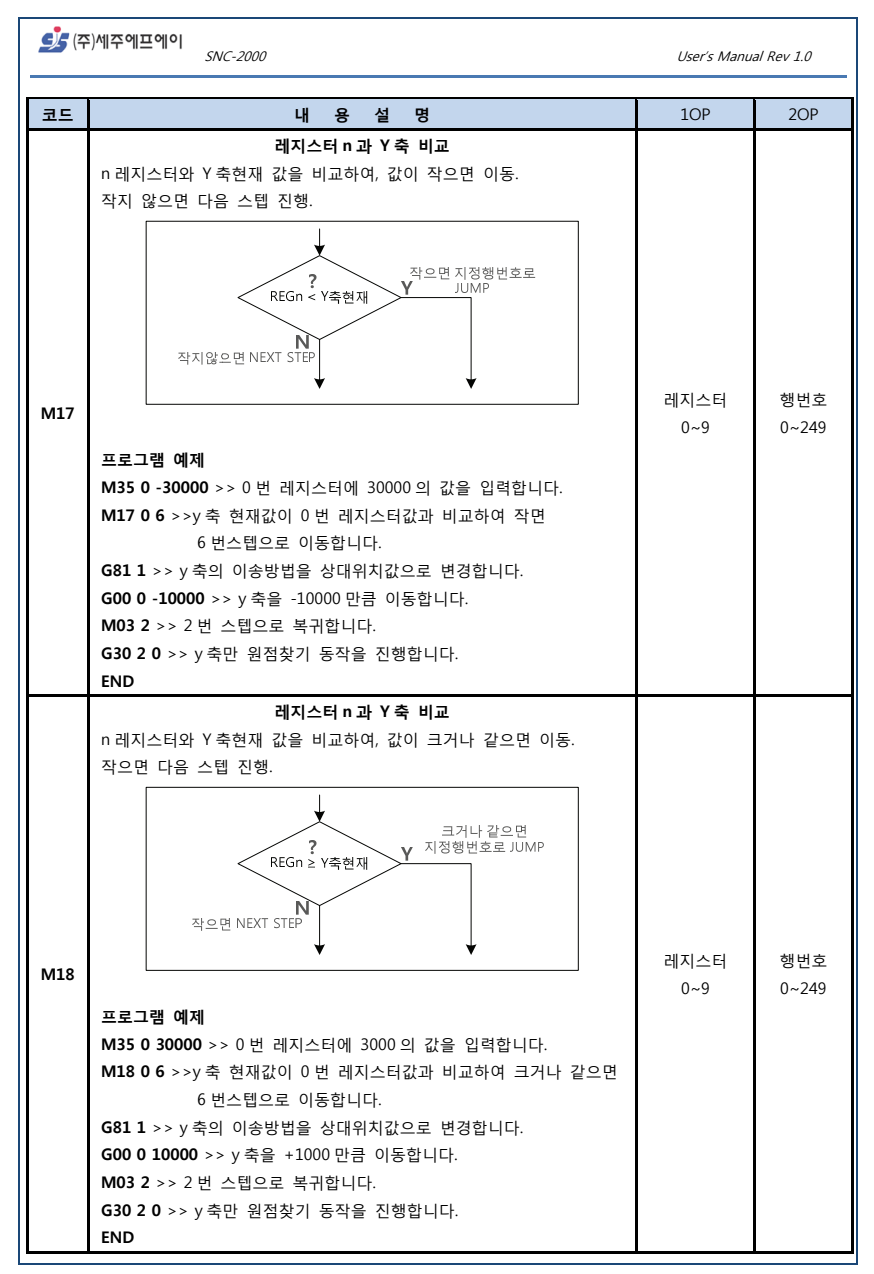

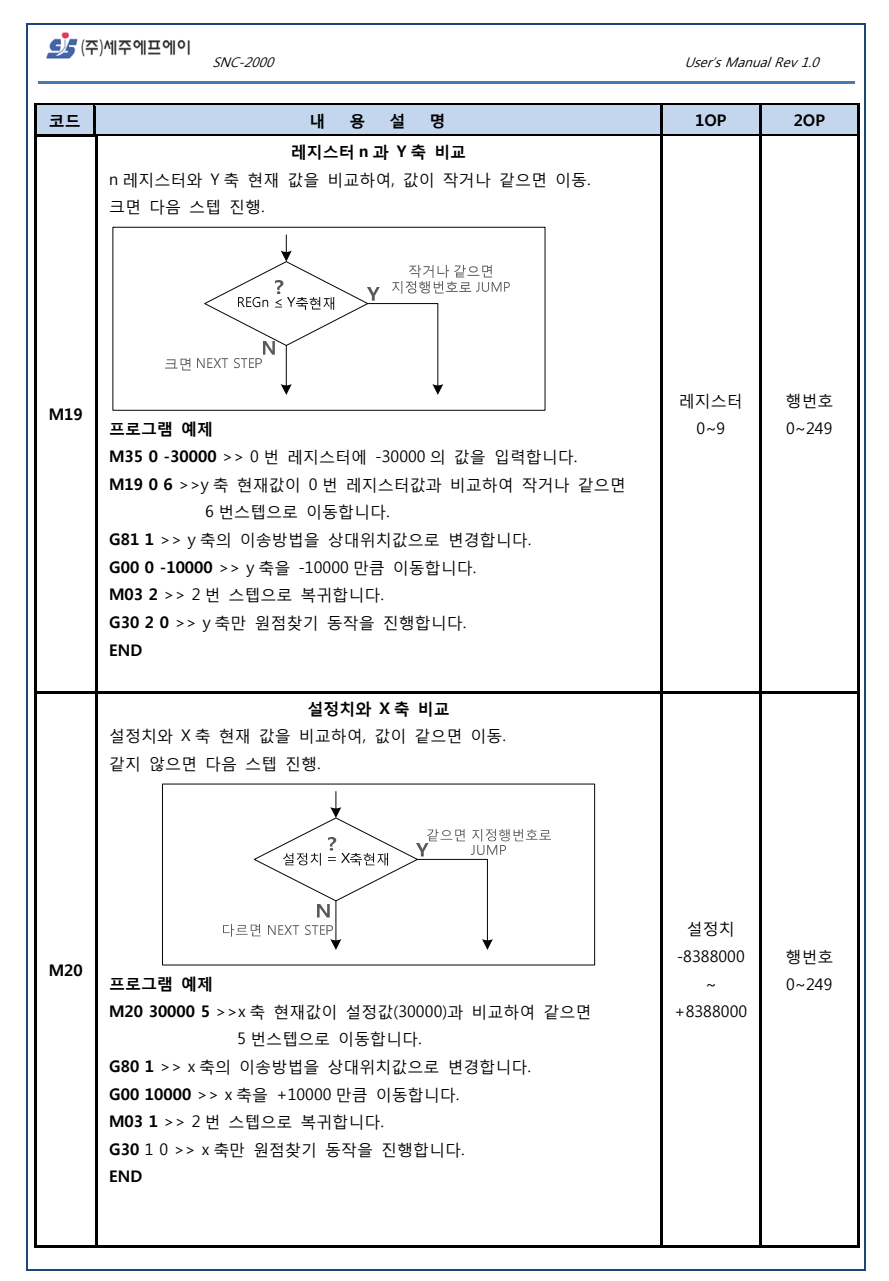

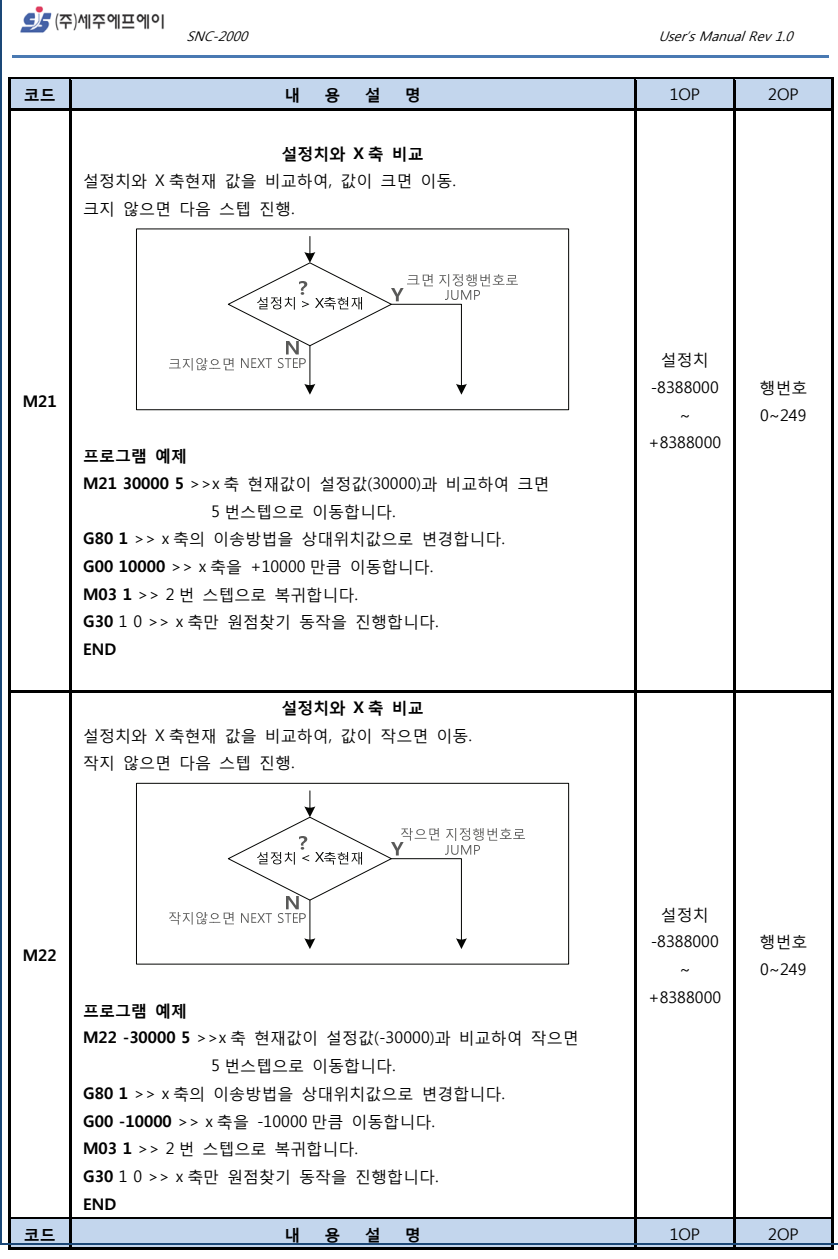

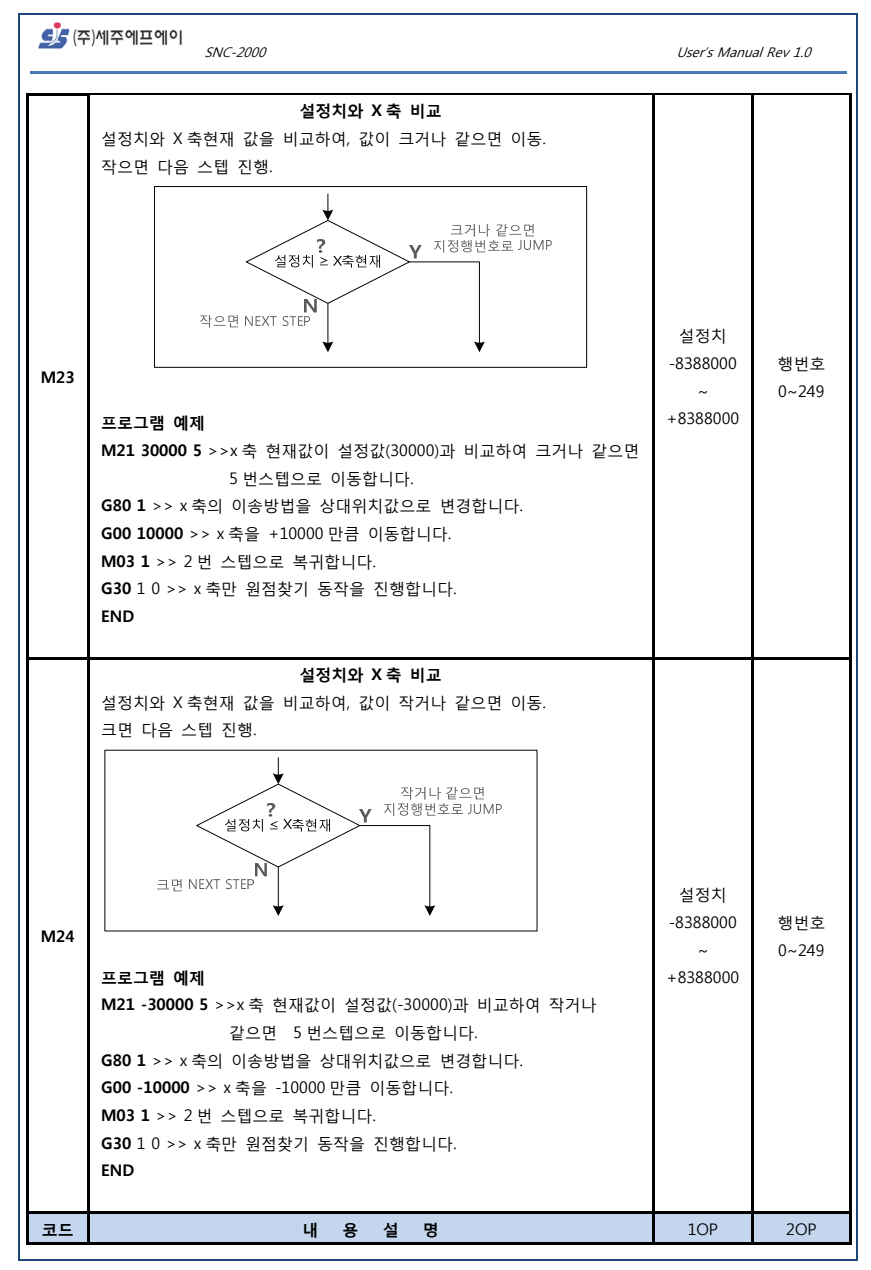

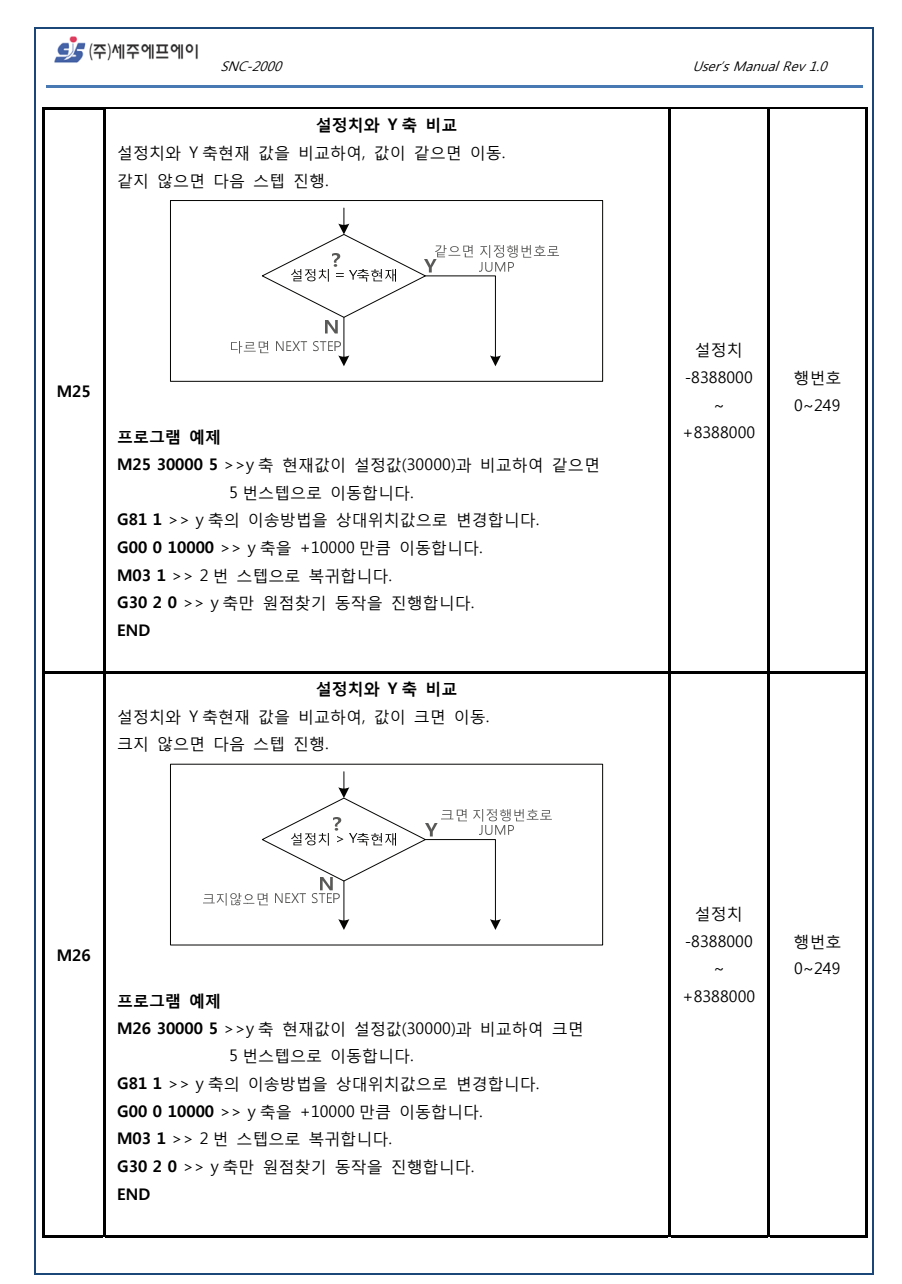

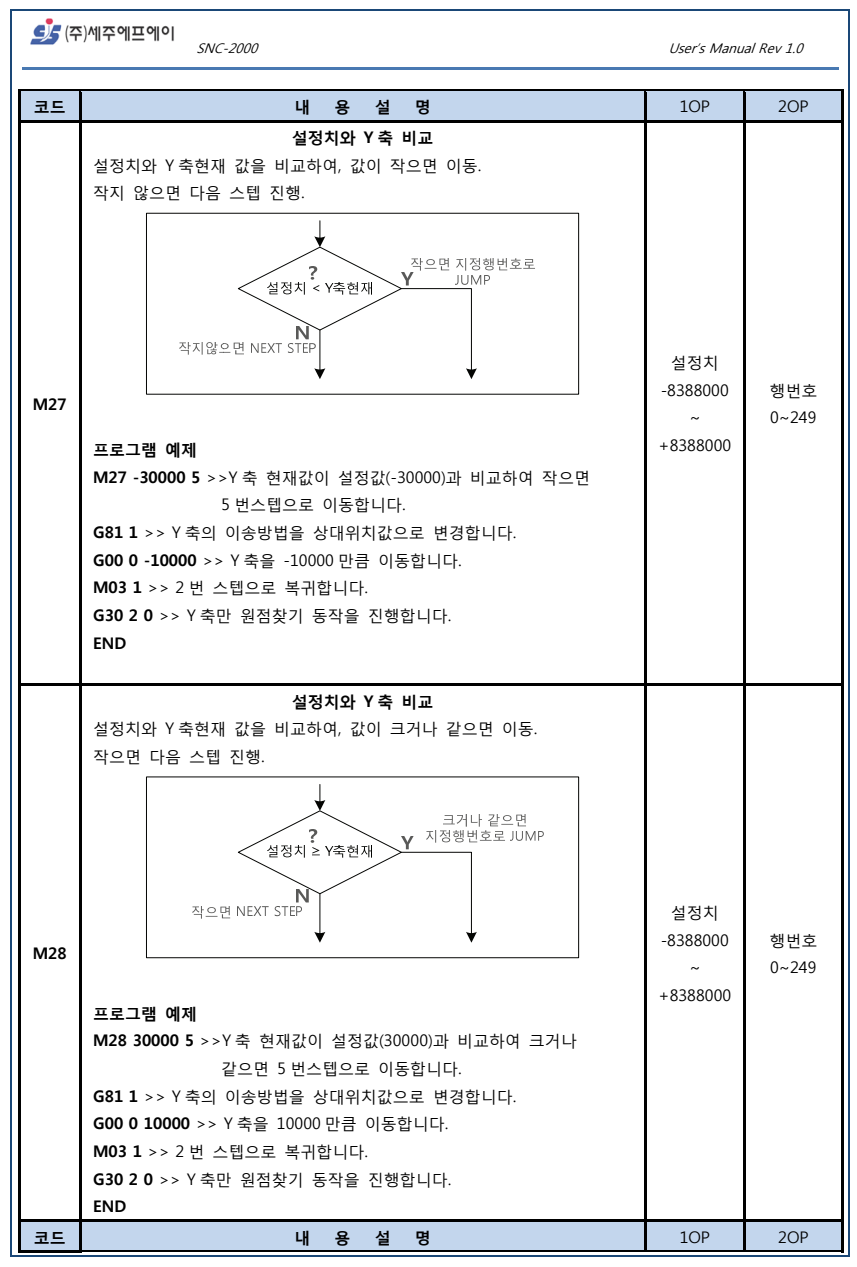

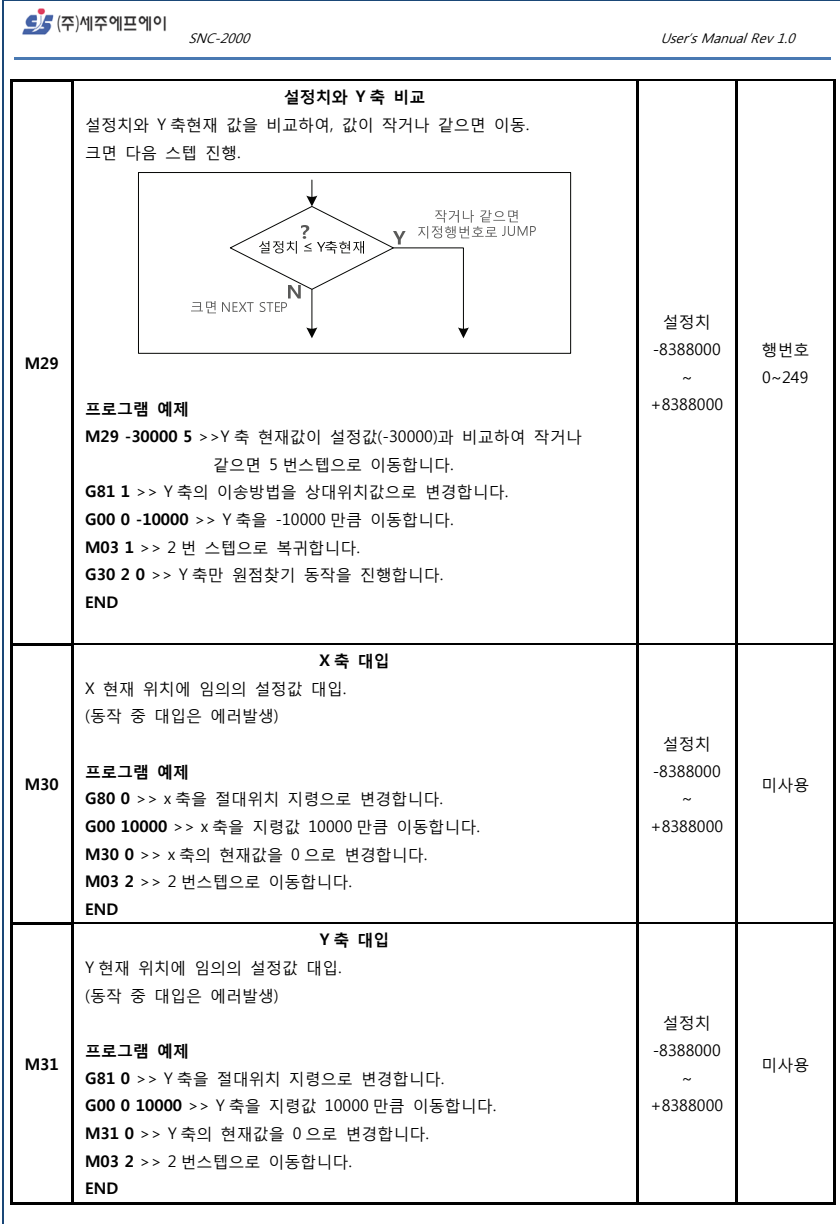

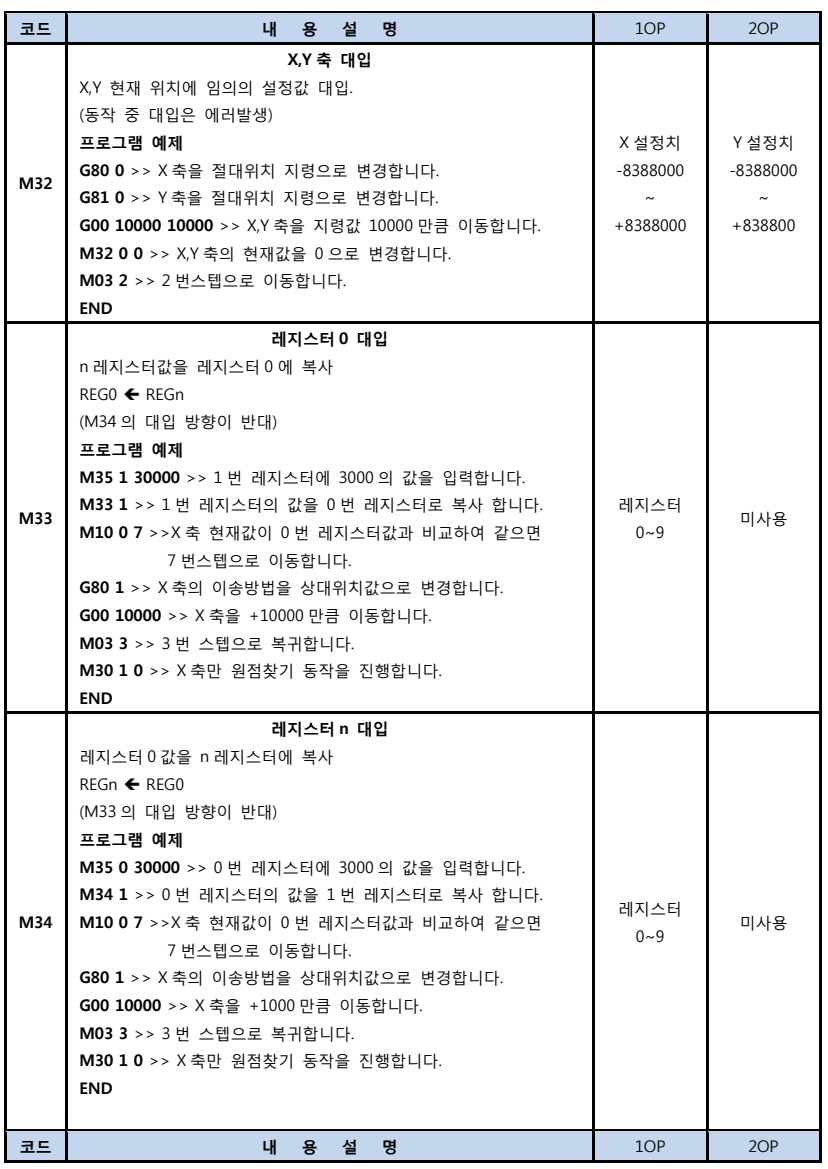

CA (주)세주에프에이 SNC-2000 User's Manual Rev 1.0 **레지스터 n 대입**  설정값을 n 레지스터에 복사 REGn 설정치 **프로그램 예제** 설정치 **M35 0 30000** >> 0 번 레지스터에 30000 의 값을 입력합니다. -8388000 레지스터 **M35 M10 0 6** >>x 축 현재값이 0 번 레지스터값과 비교하여 같으면  $0 - 9$ ~ 6 번스텝으로 이동합니다. +8388000 **G80 1** >> x 축의 이송방법을 상대위치값으로 변경합니다. **G00 10000** >> x 축을 +10000 만큼 이동합니다. **M03 2** >> 2 번 스텝으로 복귀합니다. **M30 1 0** >> x 축만 원점찾기 동작을 진행합니다. **END X 축 위치설정**  n 레지스터값을 X 현재위치에 복사 X 위치 ← REGn **프로그램 예제** 레지스터 **M36 M35 0 10000** >> 0 번 레지스터에 30000 의 값을 입력합니다. |^'|ㅡㅡ| | 미사용<br>|0~9 | 미사용 **M30 1 0** >> x 축을 원점찾기 합니다. **M36 0** >> 0 번 레지스터의 값을 x 축 현재위치에 대입합니다. **G80 0** >> x 축의 이동방식을 절대위치 이동방식으로 설정합니다. **G00 20000** >> x 축을 20000(+10000)위치로 이동합니다. **END Y 축 위치설정**  n 레지스터값을 Y 현재위치에 복사 Y 위치 ← REGn **프로그램 예제** 레지스터 **M37**  |^'|ㅡㅡ| 미사용<br>|0~9 | 미사용 **M35 0 10000** >> 0 번 레지스터에 30000 의 값을 입력합니다. **M30 2 0** >> y 축을 원점찾기 합니다. **M37 0** >> 0 번 레지스터의 값을 y 축 현재위치에 대입합니다. **G81 0** >> y 축의 이동방식을 절대위치 이동방식으로 설정합니다. **G00 0 20000** >> y 축을 20000(+10000)위치로 이동합니다. **END 코드 내 용 설 명** 1OP 2OP

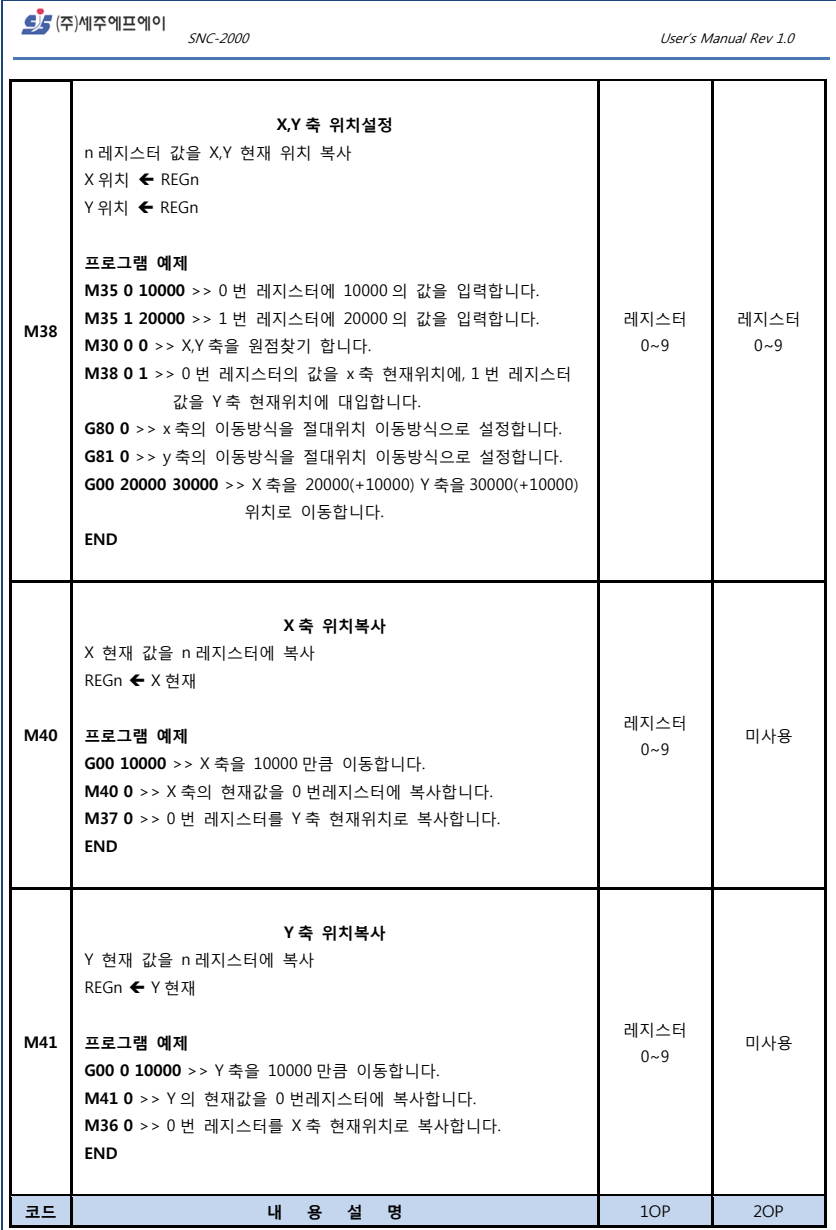

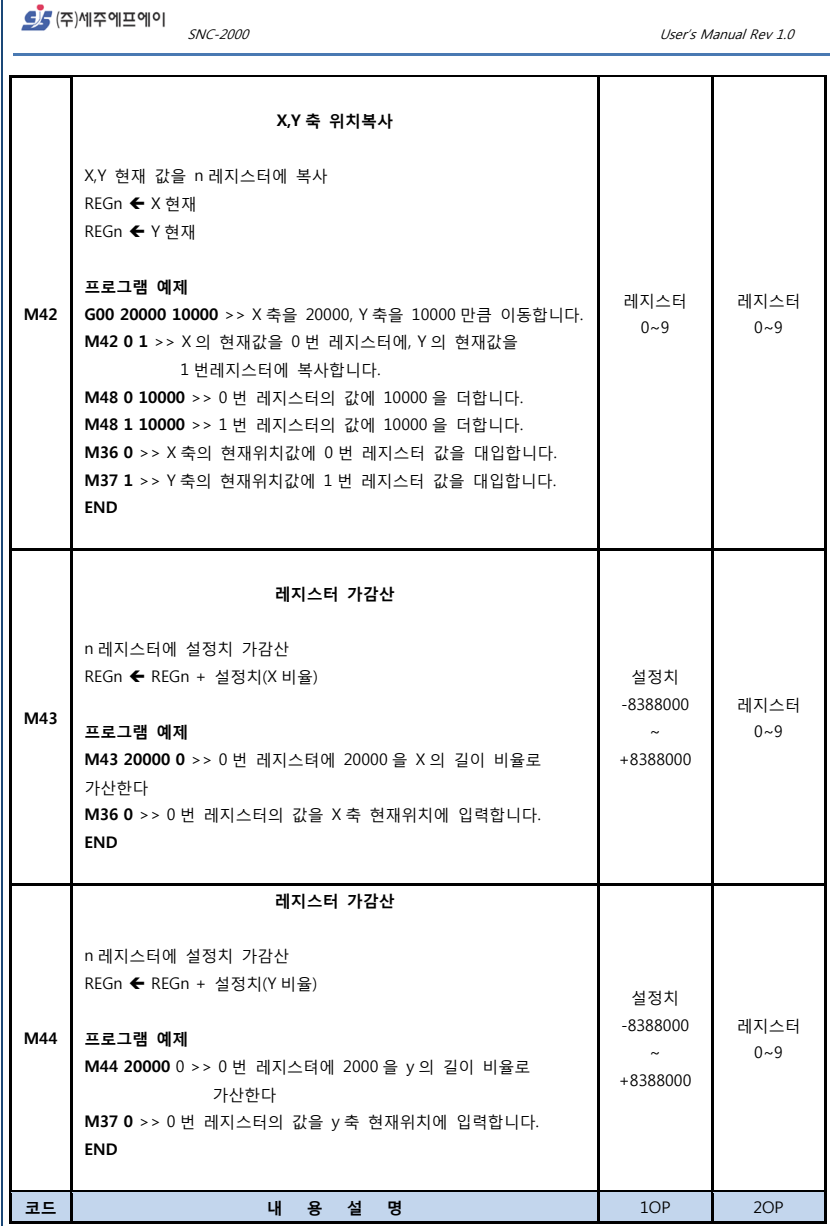

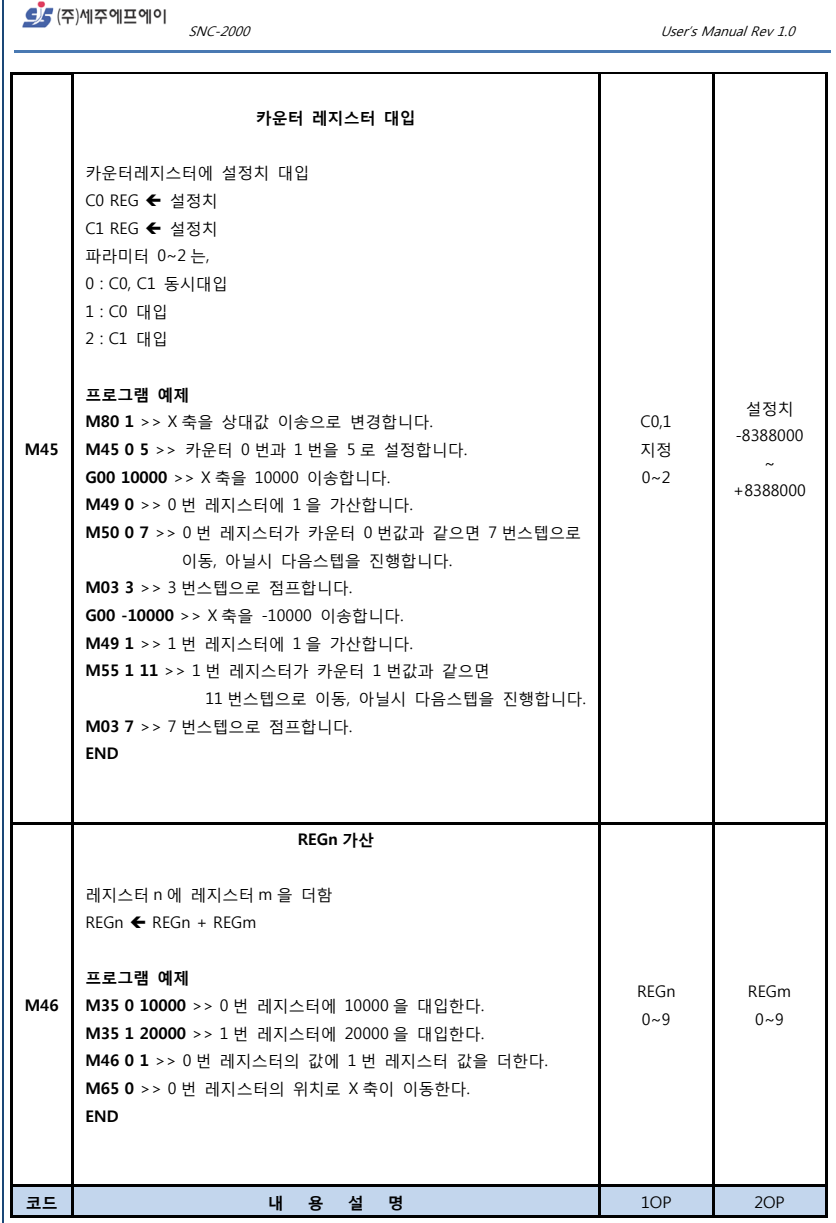

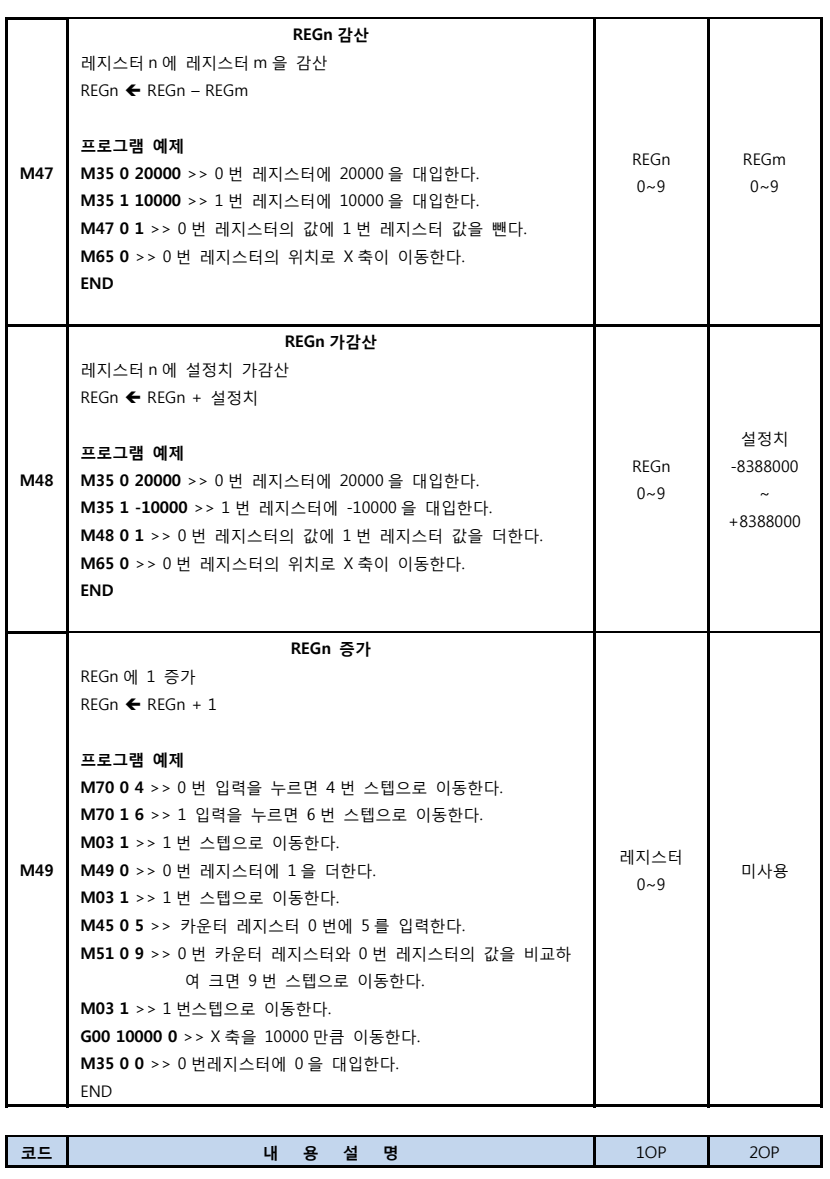

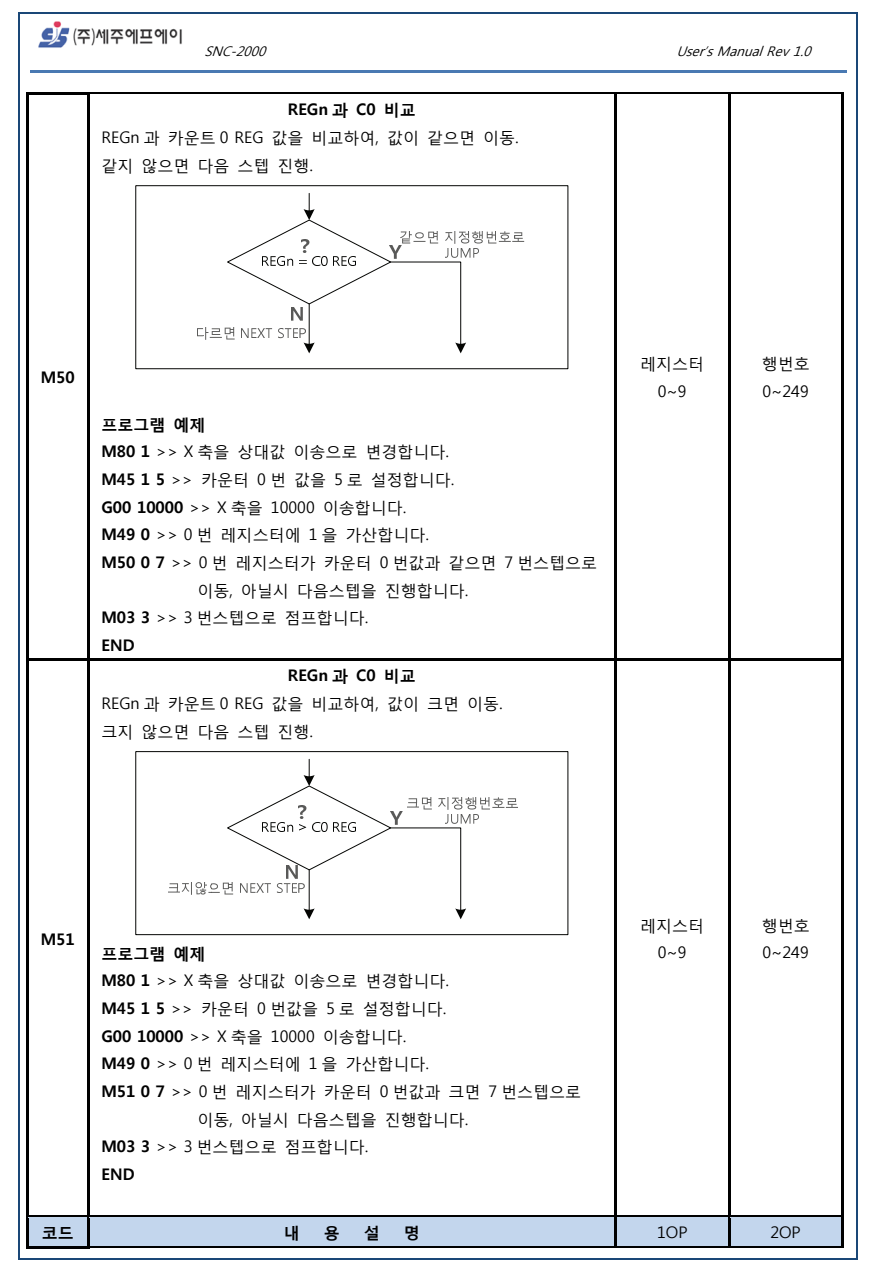

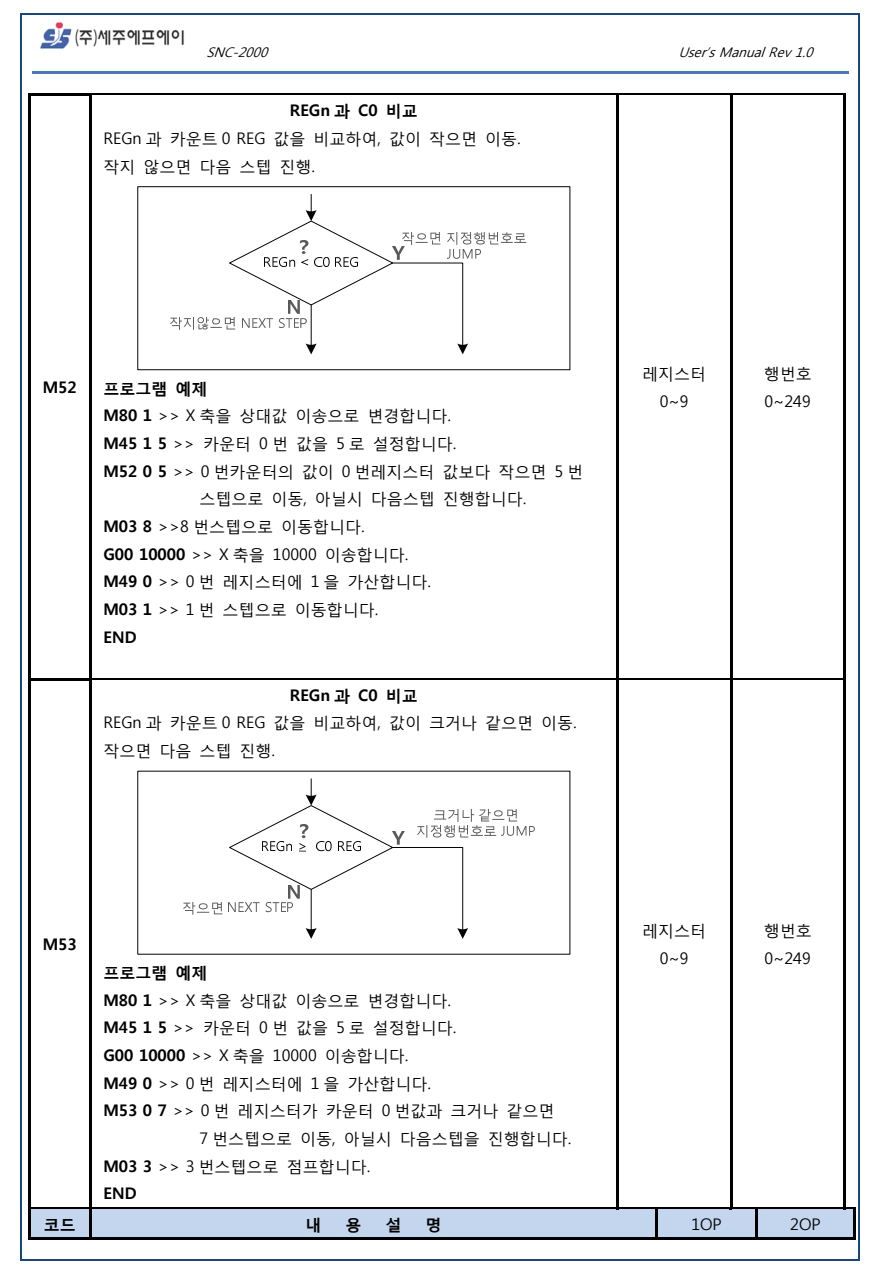

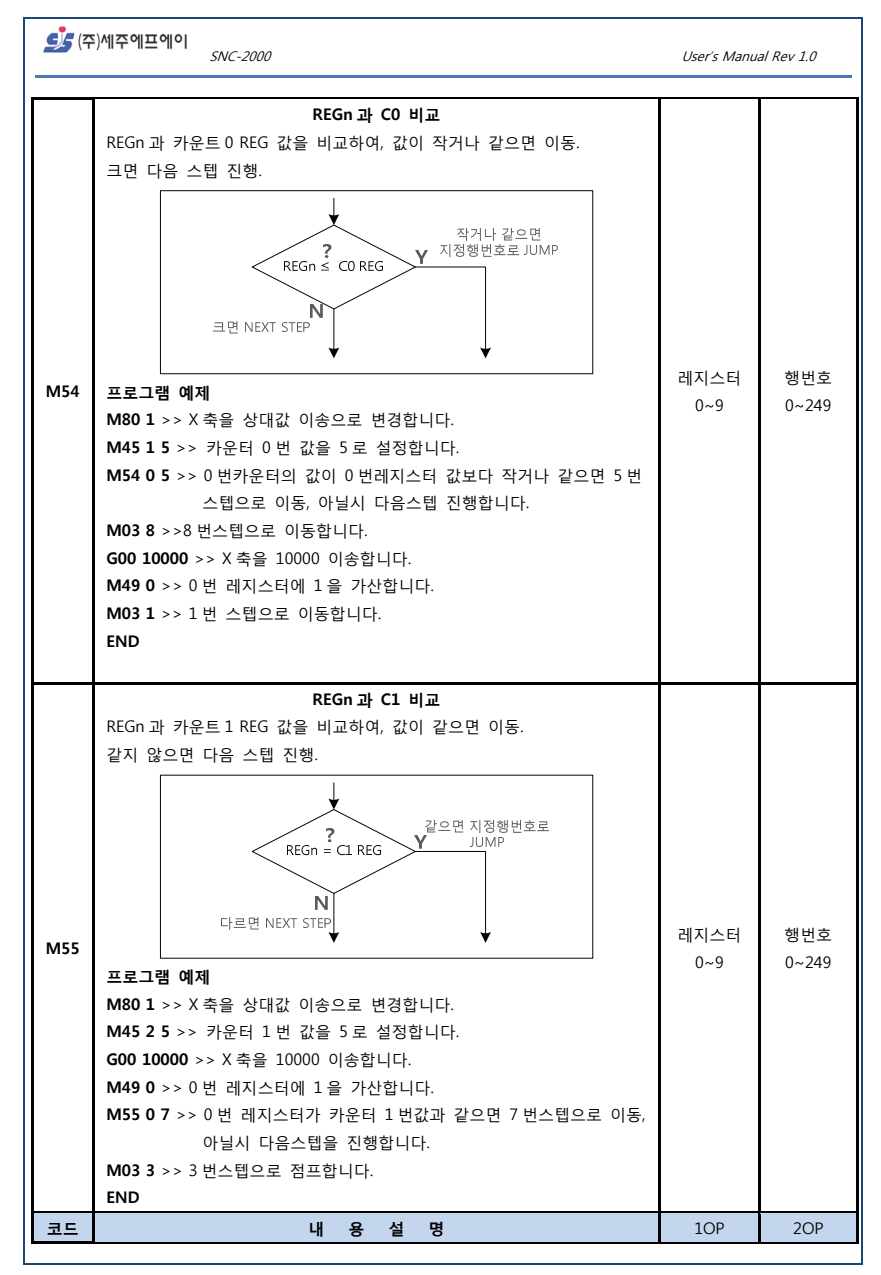

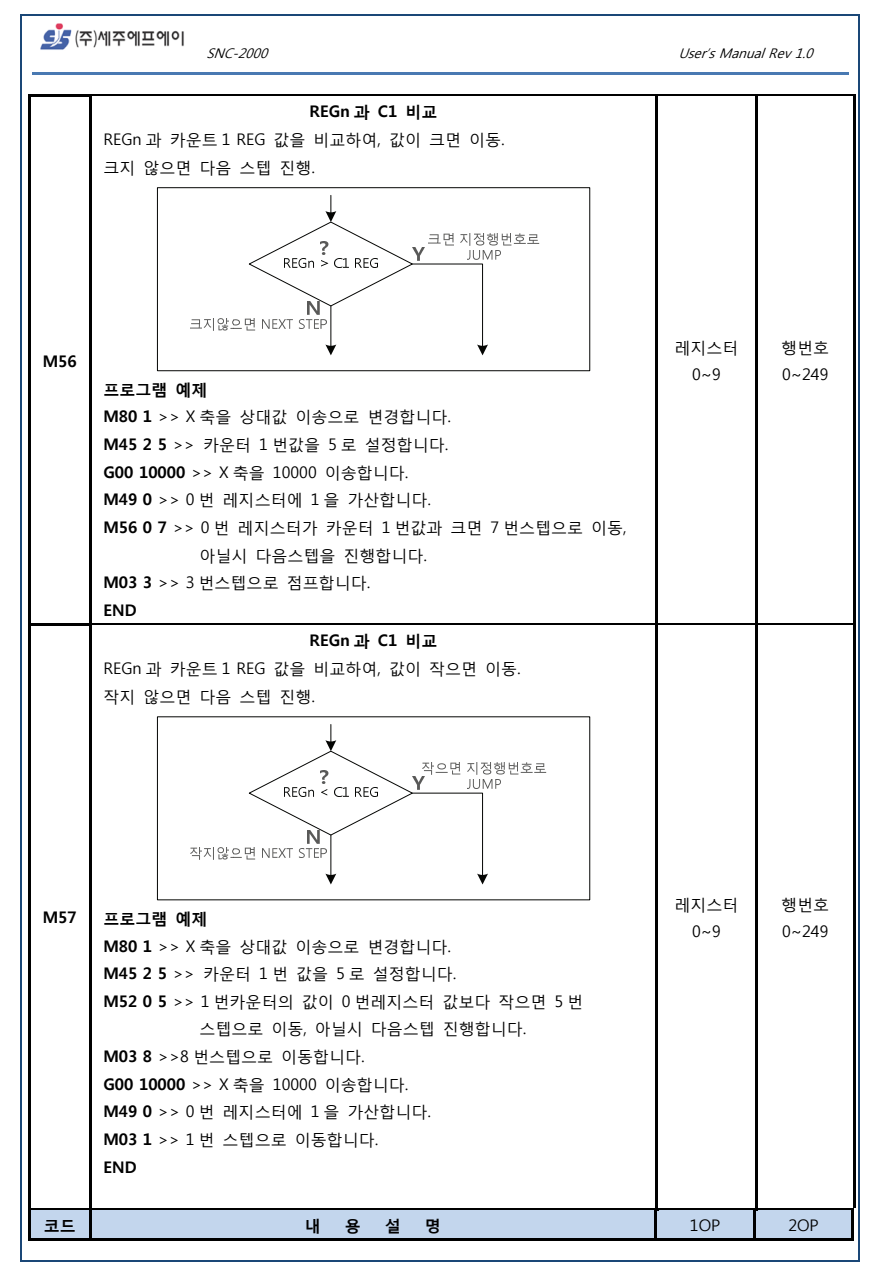

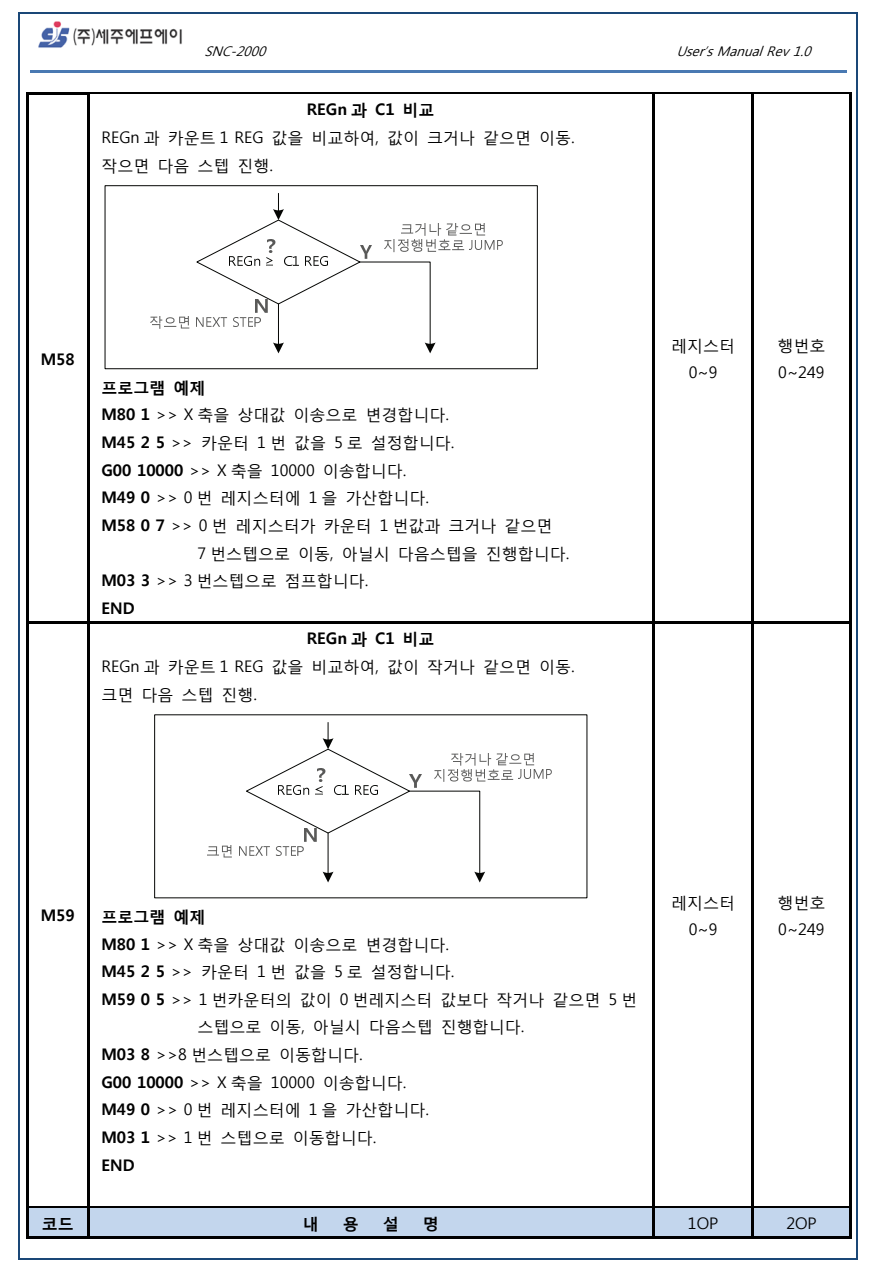

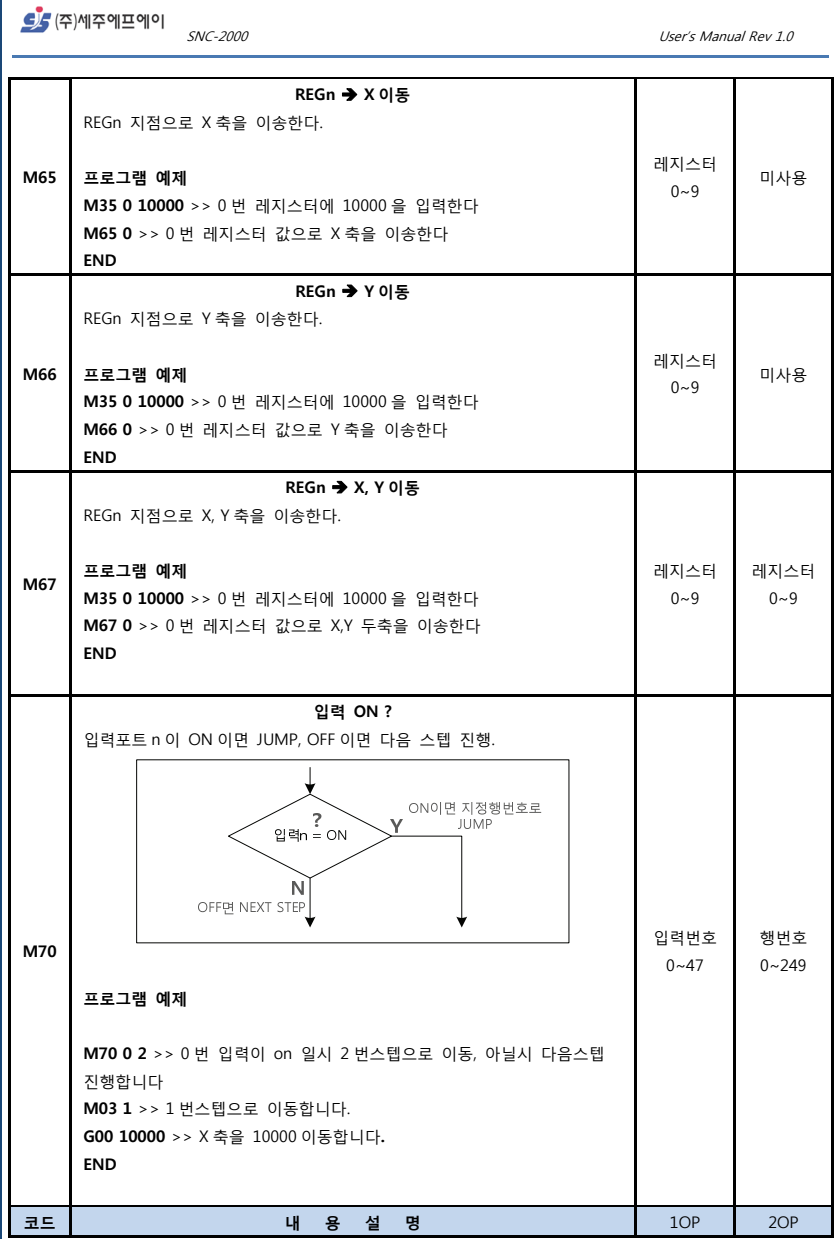

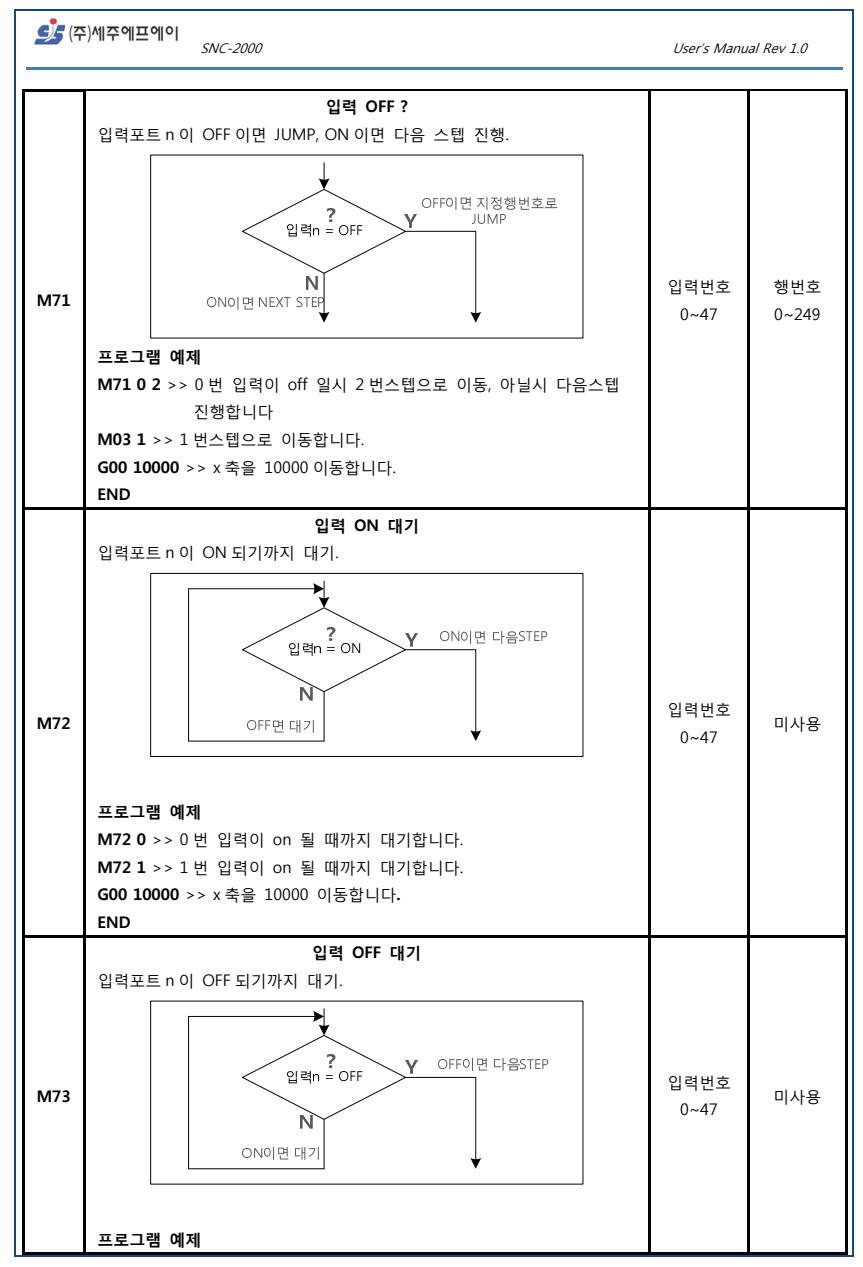

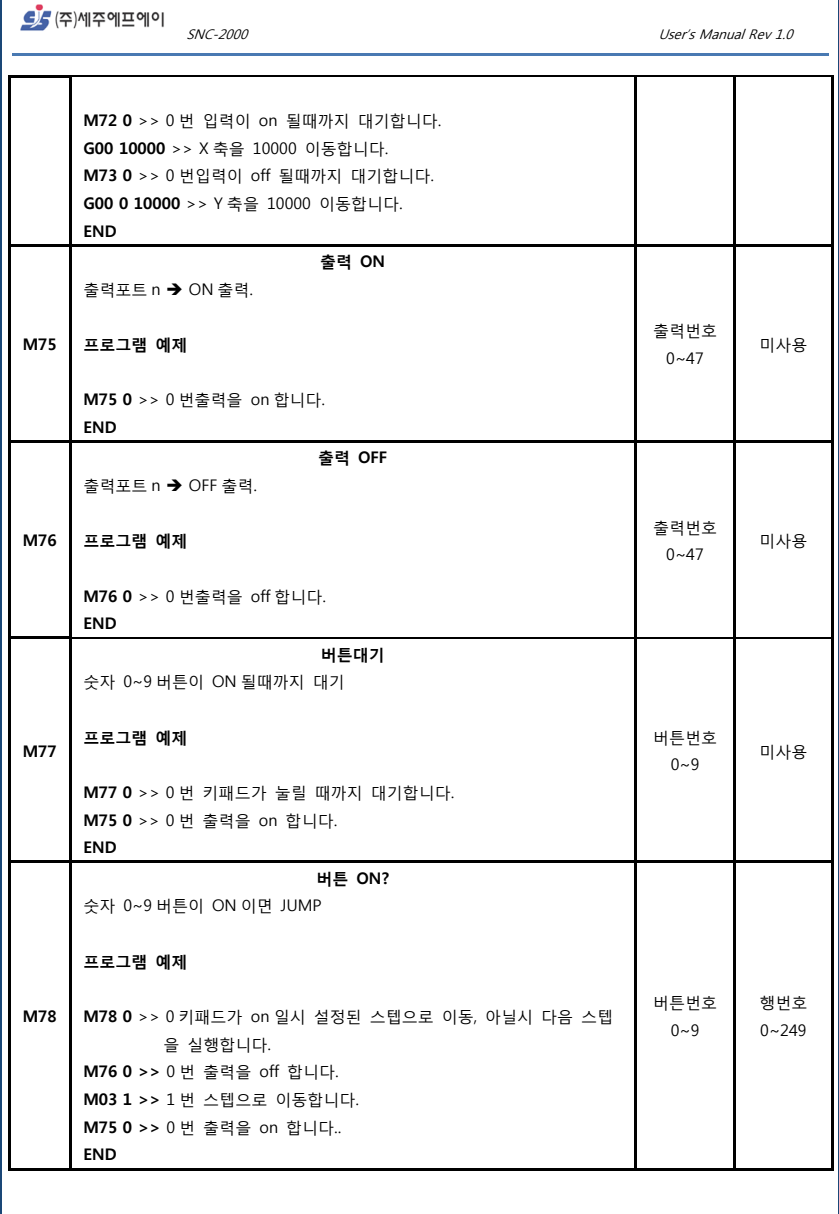

 $\mathcal{S}$   $\mathcal{S}$   $\mathbb{R}$   $\mathbb{R}$   $\mathbb{$ 

## 파라미터 범위

파라미터는 모드버스 프로토콜을 이용하여 수정할 수가 있습니다.( 8.모드버스 인터페이스 참조 ) 수정 시, 수정하는 값의 범위(최소값/최대값)를 다음에 표시합니다. (이 범위를 벗어나는 값으로 수정하면, 최소값으로 수정됩니다.)

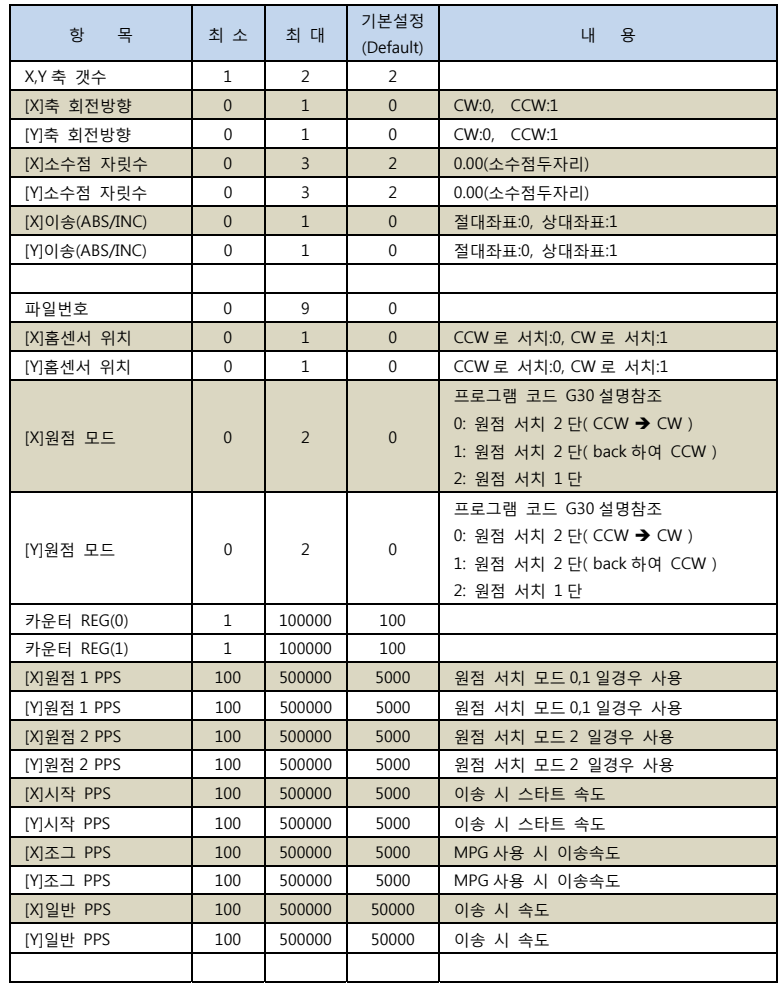

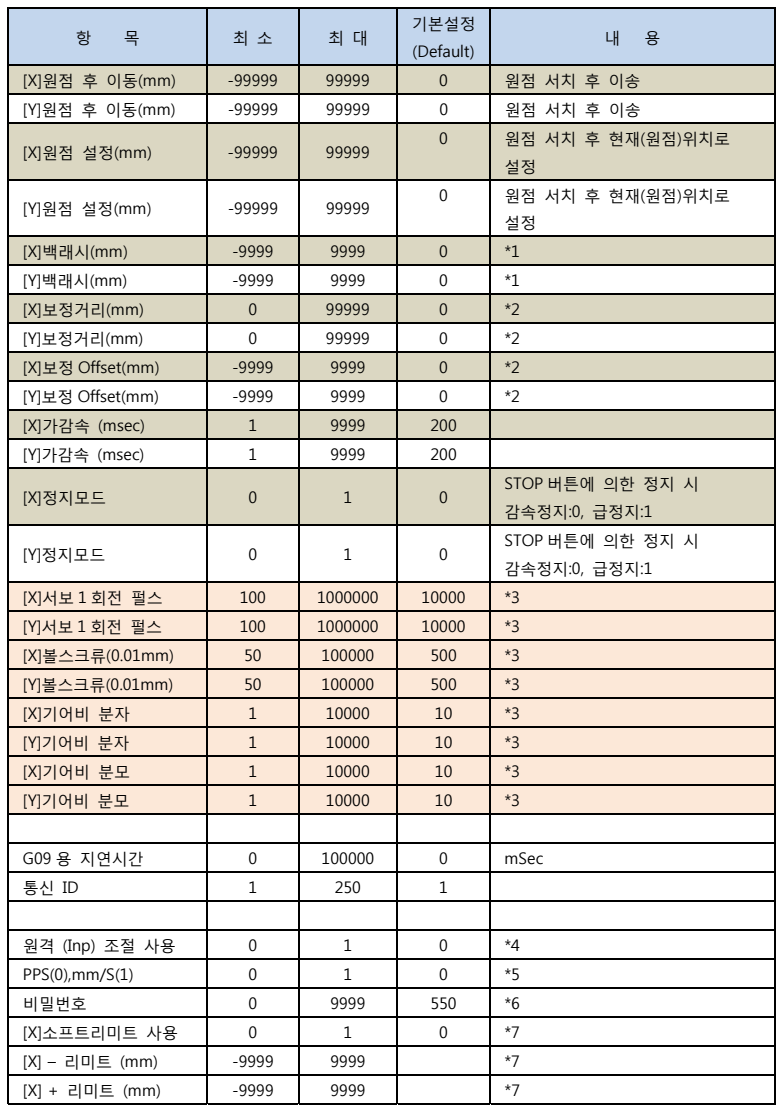

S (주)세주에프에이

SNC-2000 User's Manual Rev 1.0

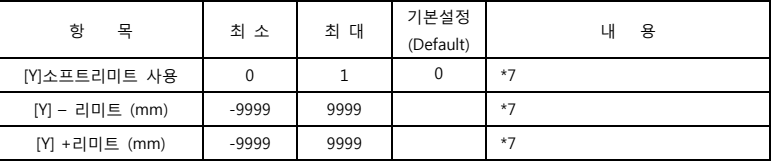

#### **【\*1】**

백래시의 보상 운전 값입니다. (예) 값이 -1.00mm 일 경우, ( 200 에서 100 이동) ① 200 에서 99 로 이동 후, ② 99 에서 100 으로 이동.

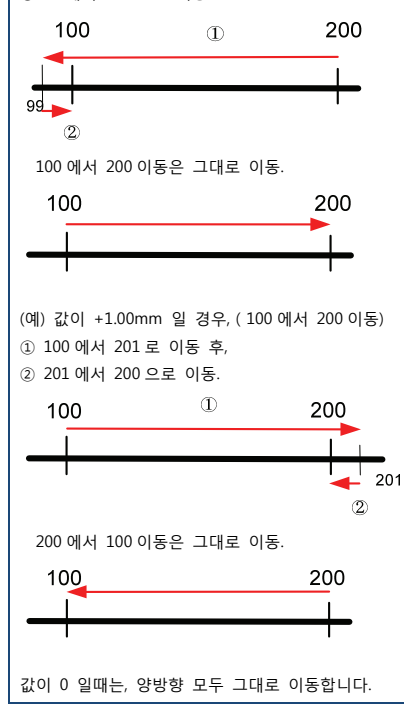

<u>S</u> (주)세주에프에이

SNC-2000 User's Manual Rev 1.0

#### **【\*2】**

거리에 따르는 보상값입니다.

거리 1000mm 당 0.1mm 를 보상해야 할 경우, 보정거리 = 100000 보정옵셋 = 10 으로, 0.01mm 단위로 설정하면 됩니다.

예를 들어, 1000mm 이송을 시켰는데 결과가 1002mm 일 경우 보정거리 = 100000 보정옵셋 = -200 으로 설정하면 됩니다.

## **【\*3】**

피치(펄스/0.01mm) 설정 관련 파라미터입니다.

mm 당 펄스 계산은, (1)서보 1 회전당 펄스수 / (3)기어비 단, (3)기어비는 기어비분자/기어비분모 (2)볼 스크류 피치

결과는 0.01mm 당 펄스수, 즉, 피치가 계산되어, 모든 이송에 쓰이는 중요한 파라미터입니다. 정확한 데이터를 입력시키지 않으면, 이송거리가 틀릴 수 있습니다.

#### **1) 볼스크류 사용일 때**

1 회전 5mm 인 볼스크류이고, 감속비가 1/2 인 시스템은

 서보 1 회전당 펄스수 : 10000 볼 스크류 피치 : 500 기어비 분자 : 1 기어비 분모 : 2

 $10000 / (1 / 2)$ 

500

 로, 40 이됩니다. 즉, 0.01mm 당 40 펄스가 출력됩니다.

#### **2) 볼스크류 미사용일 때**

감속비가 1/10 인 시스템은

S (주)세주에프에이 SNC-2000 User's Manual Rev 1.0 서보 1 회전당 펄스수 : 10000 볼 스크류 피치 : 1000 → 으로 놓고 계산 기어비 분자 : 1 기어비 분모 : 10 10000 / ( 1 / 10 ) 1000 로, 100 이 됩니다. 즉, 0.01mm 당 100 펄스가 출력됩니다. → 펄스 수와 거리를 조정할 때, 즉, 0.01mm 당 10 펄스 로 하고 싶으면, 볼스크류 피치를 10000 으로 하거나, 분자를 10 으로 하면 됩니다. ★ 피치계산이 정수로 되지 않을 경우에는, 서보 1 회전당 펄스수와 볼스크류값 기어비등을 조정하여, 정수가 되도록 하여야 합니다. **【\*4】**  일반 Input 으로 자동 프로그램의 시작,정지 기능을 사용할 수 있는 파라미터 입니다. 이 파라미터를 활성화하게 되면 DI0 번을 시작 1 번을 정지 버튼으로 사용할 수 있습니다. **【\*5】** 

속도 지령 방식을 변경합니다.

0 번을 입력할 시 속도를 PPS 로 지령하고 1 번으로 입력할 시 속도를 mm/S 로 지령합니다.

mm/S 의 경우는 기어비와 서보 펄스수를 계산하여 지령합니다.

**【\*6】** 

비밀번호를 지정합니다.

기본 550(0550)으로 저장되어 있으며 기본 운전화면 >> 설정화면 으로 전환시에 사용되는 비밀번호입니다.

SS (주)세주에프에이

SNC-2000 User's Manual Rev 1.0

## **【\*7】**

X,Y 축에 소프트 리미트 기능을 추가합니다.

사용여부를 결정할 수 있고 위치값 입력하여 리미트 스위치 사용 없이 리미트를 사용할 수 있도록 설정합니다.

최소값은 최대값보다 클 수 없고 최대값은 최소값보다 작을 수 없습니다. 이를 어길시 오동작할 여지가 있습니다.

## **7. 모드버스 인터페이스**

#### **7.1. 초기설정**

BAUDRATE : 38400, 8, N, 1 (ASCII 모드) 콘트롤러 ID : 01

### **7.2. 주소범위**

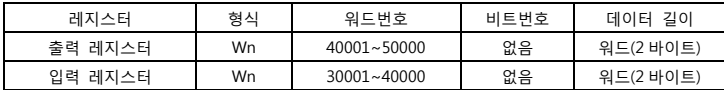

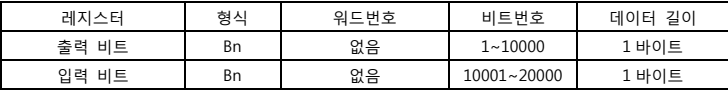

비트는 모드버스상에서 1 바이트단위로 구분되며,

 $0x00$ (HEX DATA)  $\rightarrow$  OFF  $0xFF(HEX DATA) \rightarrow ON$ 

워드는 2 바이트 처리, 더블워드는 4 바이트 단위로 처리됩니다.

【출력비트 ( X 축 서보 ON/OFF ) 사용예】

X 축 서보 ON/OFF 의 출력 비트 주소는 1 이며, 모드버스 프로토콜 상에서는 0

<mark>S</mark> 주세주에프에이  $SNC-2000$ 

#### (전체적인 항목별주소는 7-3 에 있습니다)

#### 【X 축 서보 ON】

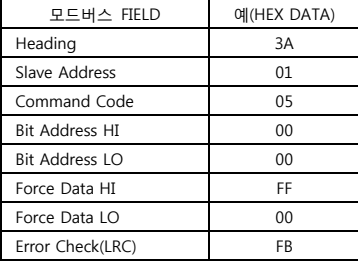

#### 【X 축 서보 OFF】

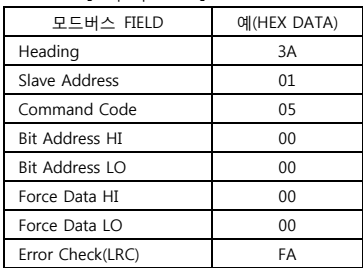

 $\mathcal{L}$ /주)세주에프에이 $_{SNC\text{-}2000}$   $_{SNC\text{-}2000}$ 

## **7.3. 항목별 주소**

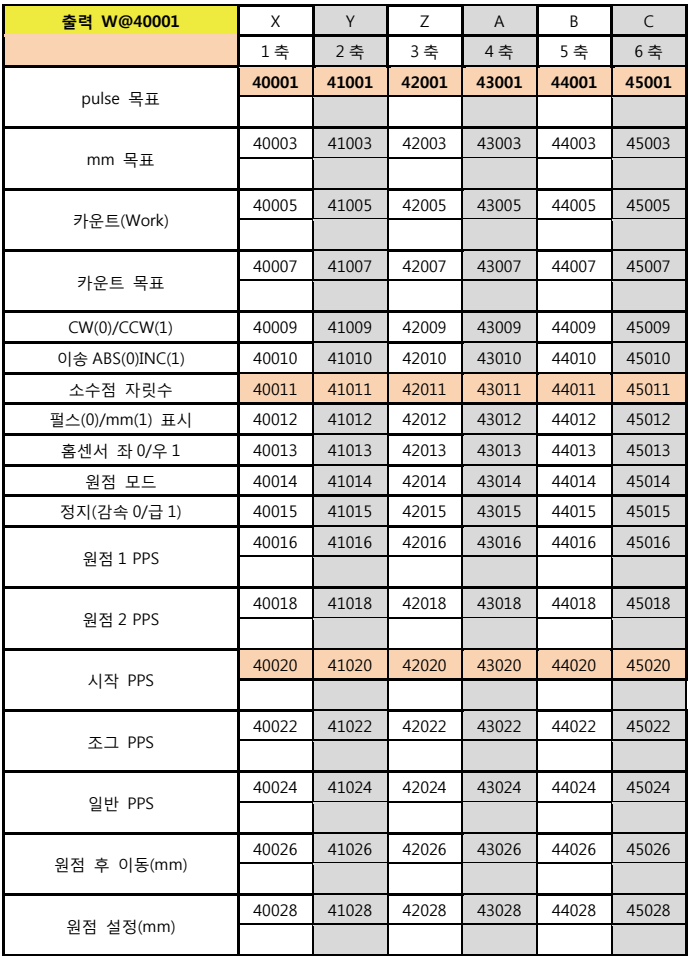

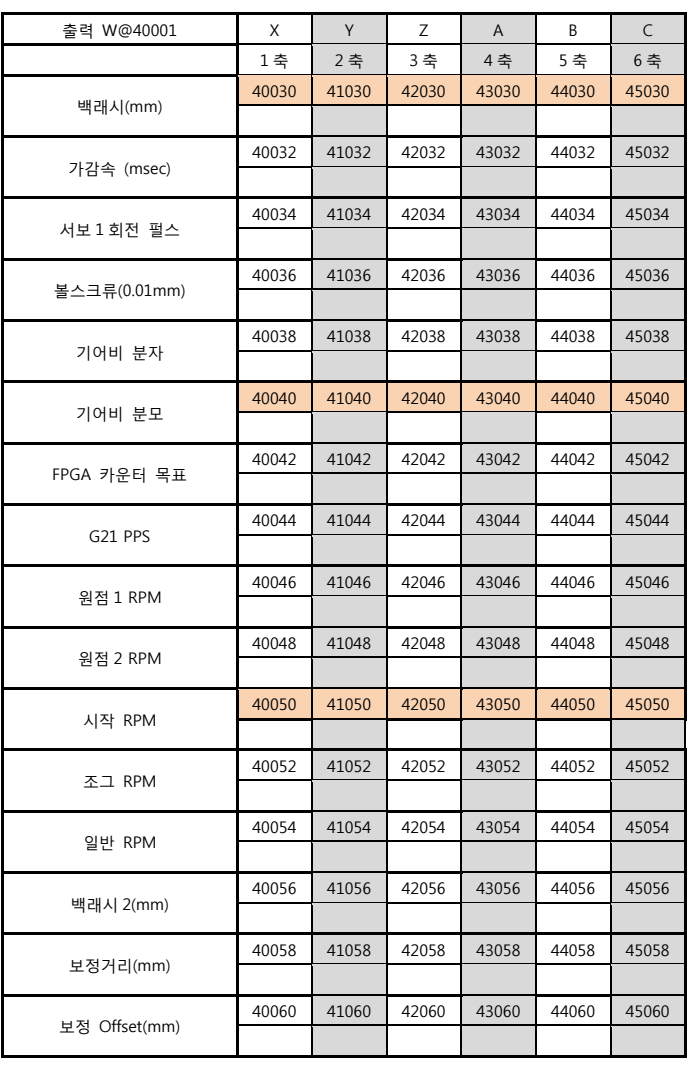

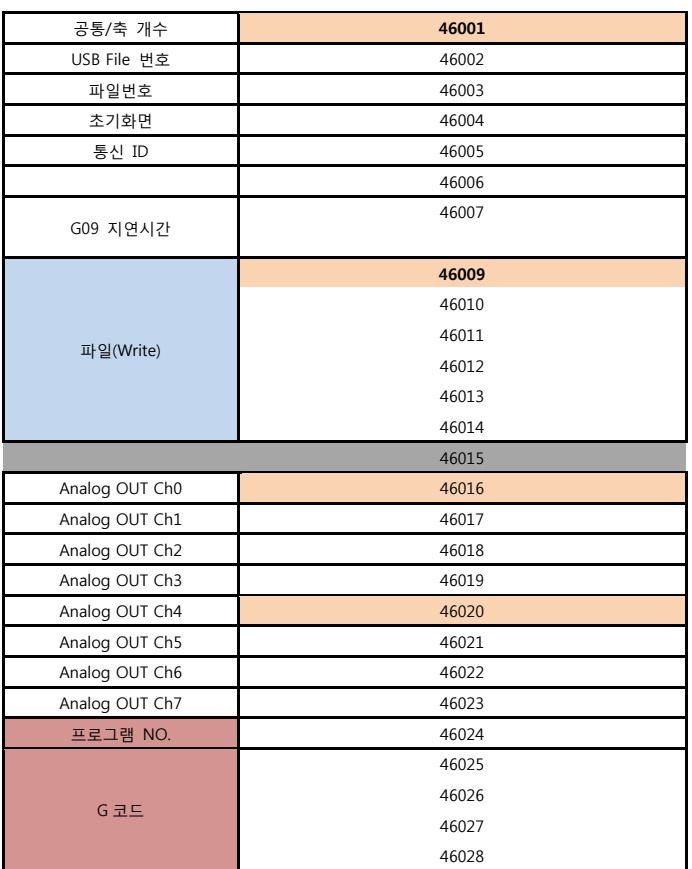

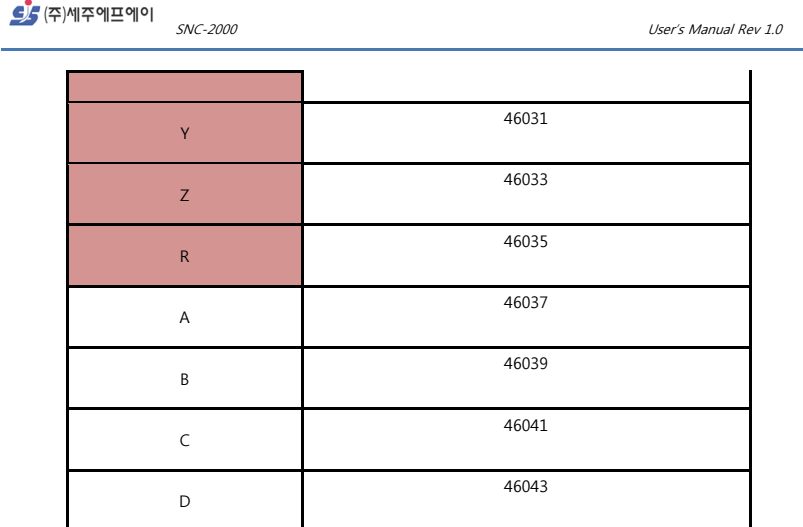

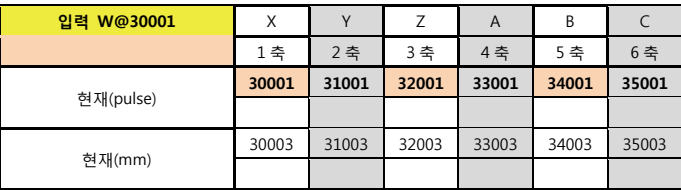

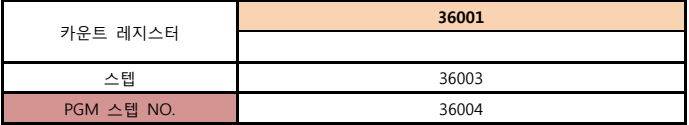

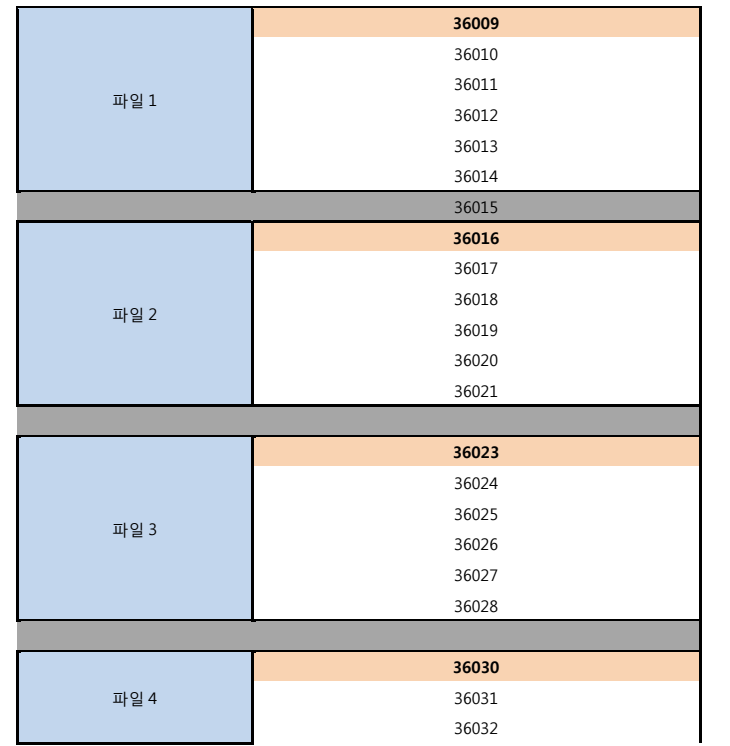
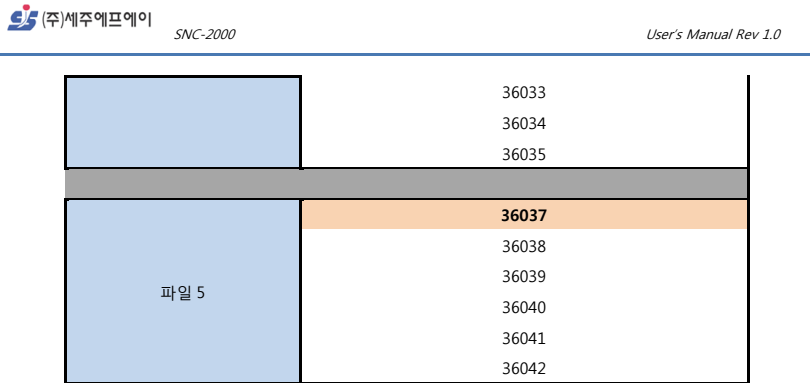

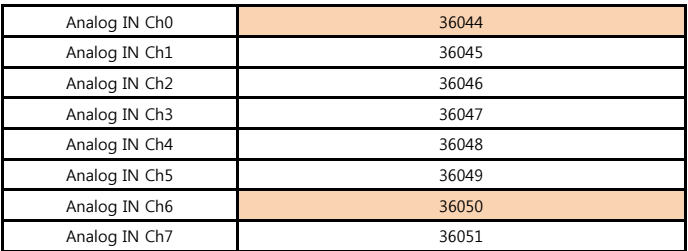

SNC-2000 User's Manual Rev 1.0

<mark>의</mark> (주)세주에프에이

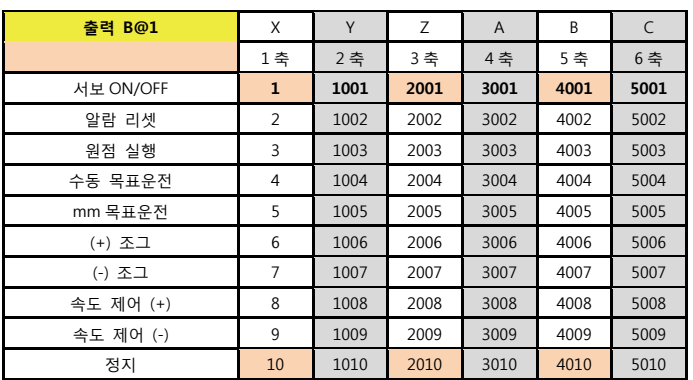

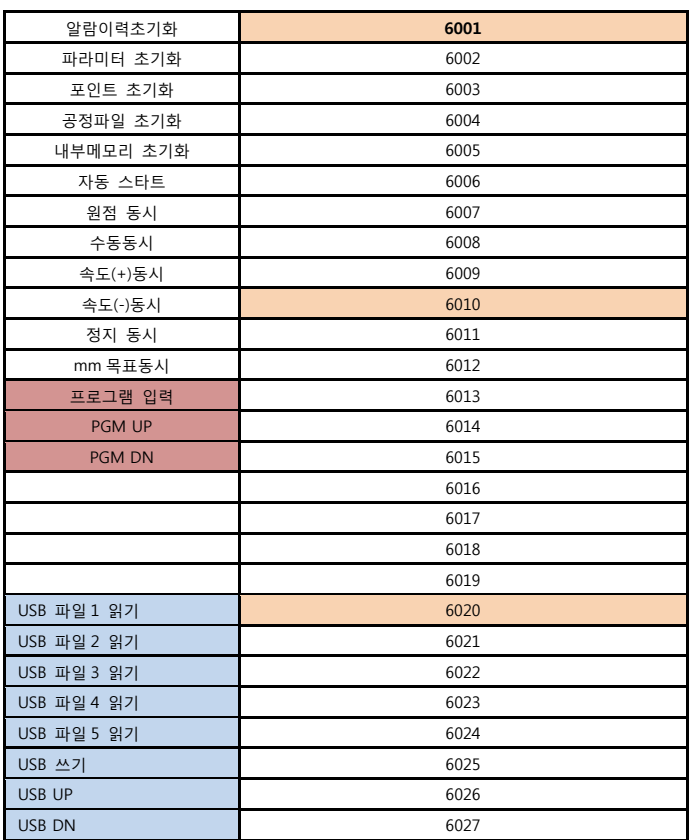

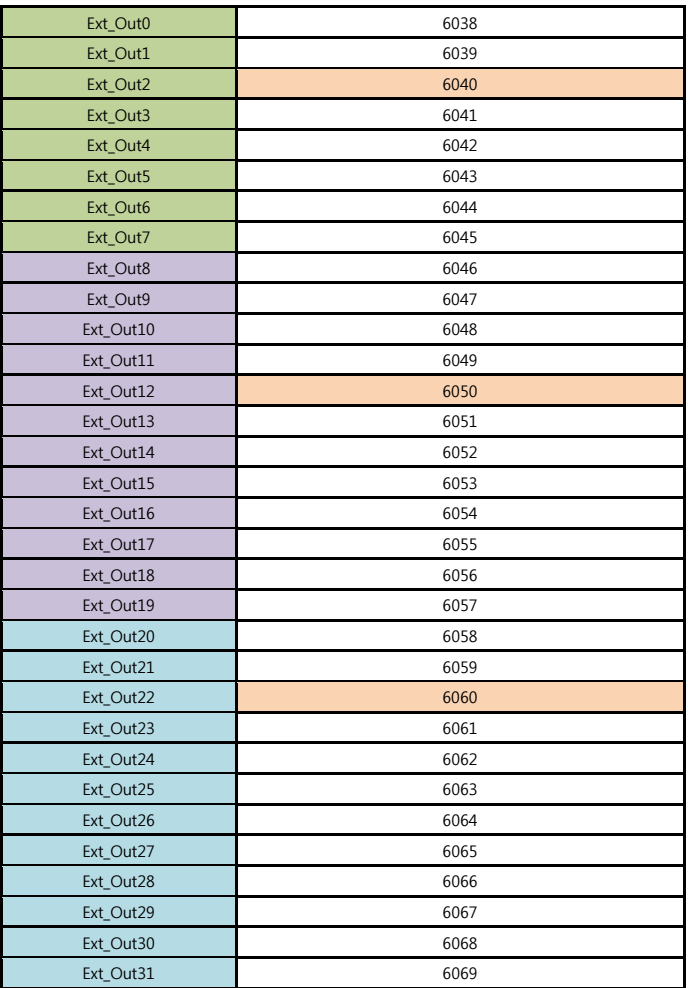

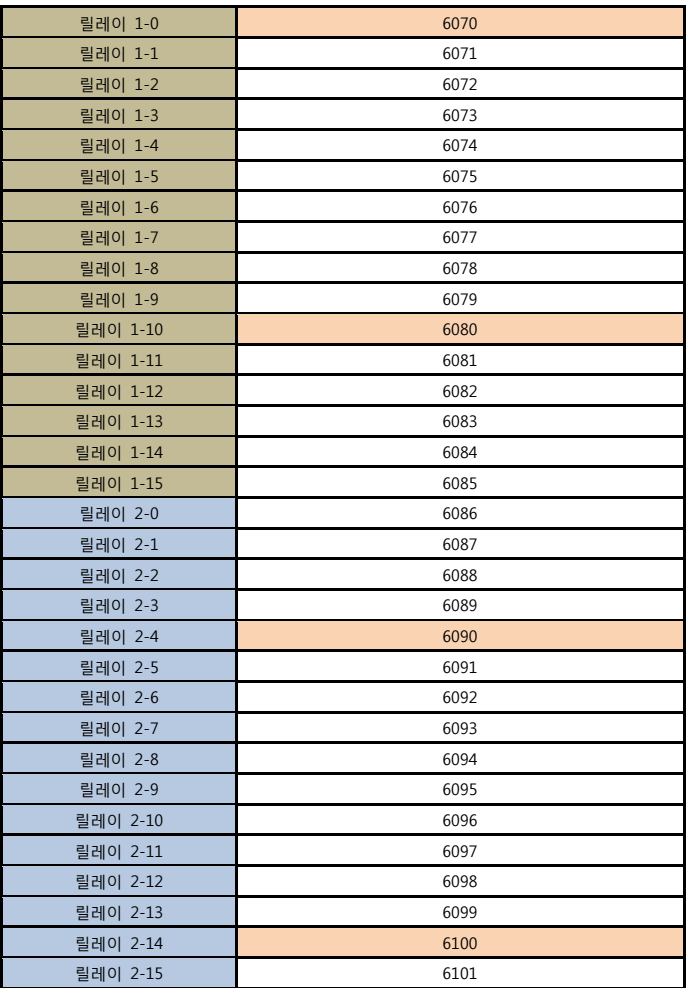

SNC-2000 User's Manual Rev 1.0

<mark>의</mark> (주)세주에프에이

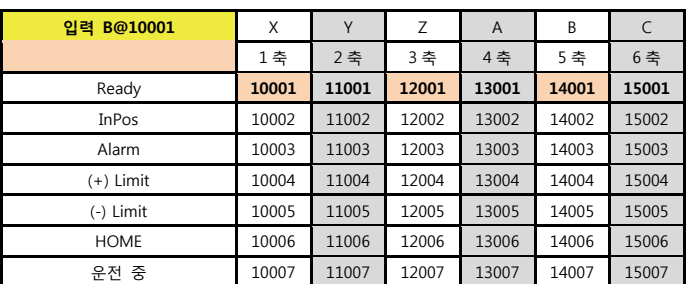

SNC-2000 User's Manual Rev 1.0

<mark>의</mark> (주)세주에프에이

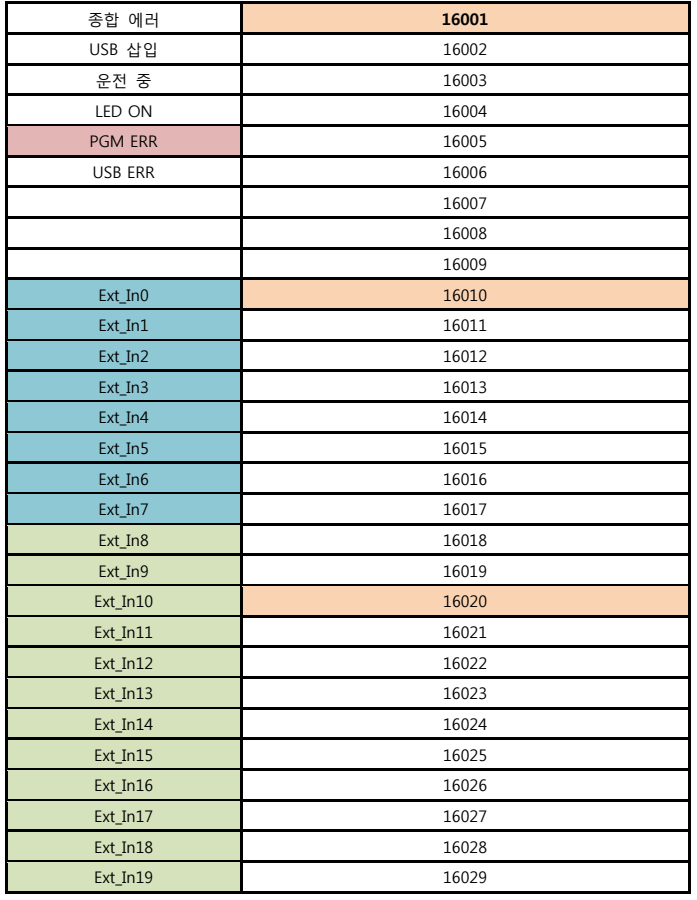

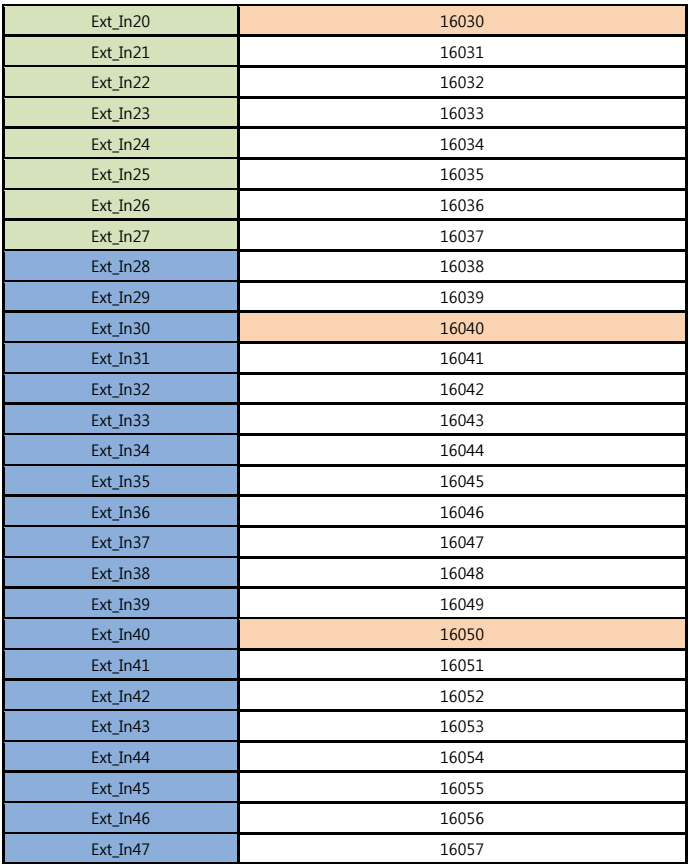